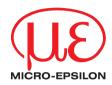

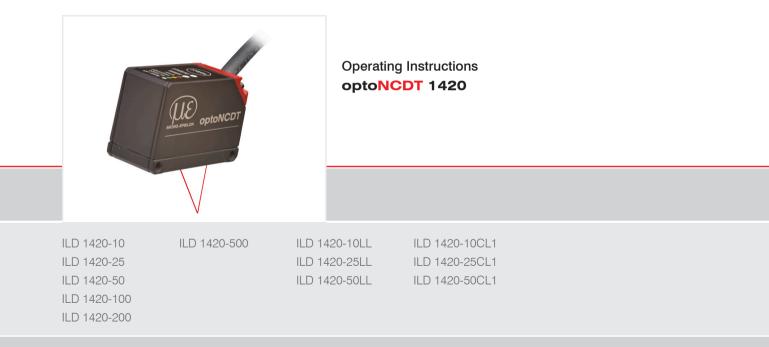

Intelligent laser optical displacement measurement

MICRO-EPSILON MESSTECHNIK GmbH & Co. KG Koenigbacher Str. 15

94496 Ortenburg / Germany

Tel. +49 (0) 8542/168-0 Fax +49 (0) 8542/168-90 e-mail info@micro-epsilon.com www.micro-epsilon.com

## Contents

| 1.          | Safety    |                                                       | 9  |
|-------------|-----------|-------------------------------------------------------|----|
| 1.1         | Symbols   | Used                                                  | 9  |
| 1.2         | Warnings  | 5                                                     | 9  |
| 1.3         | Notes on  | CE Marking                                            | 10 |
| 1.4         | Notes on  | UKCA Marking                                          |    |
| 1.5         | Intended  | d Use                                                 |    |
| 1.6         | Proper Er | nvironment                                            |    |
| 2.          | Lasor S   | afaty                                                 | 12 |
| <b>2.</b> 1 |           | <b>afety</b><br>/ ILD1420LL                           | 10 |
| 2.2         |           | CL1                                                   |    |
| 2.2         | 1201420   |                                                       |    |
| 3.          | Functio   | nal Principle, Technical Data                         |    |
| 3.1         | Short Des | scription                                             |    |
| 3.2         | Auto Targ | get Compensation (ATC)                                |    |
| 3.3         |           | Í Data ILD1420                                        |    |
| 3.4         | Technical | I Data ILD1420LL                                      |    |
| 3.5         | Technical | I Data ILD1420-CL1                                    | 21 |
| 4.          | Delivery  | /                                                     | 23 |
| <b>4</b> .1 | Unnackin  | ng, Included in Delivery                              | 23 |
| 4.2         | Storage   |                                                       | 23 |
| 4.3         | Structure | of the Serial Number                                  | 23 |
|             |           |                                                       |    |
| 5.          | Installat | tion                                                  |    |
| 5.1         |           | Operation                                             | 24 |
|             | 5.1.1     | Reflection Factor of the Target Surface               |    |
|             | 5.1.2     | Error Influences                                      |    |
|             |           | 5.1.2.1 Light from other Sources                      |    |
|             |           | 5.1.2.2 Color Differences                             |    |
|             |           | 5.1.2.3 Temperature Influences                        |    |
|             |           | 5.1.2.4 Mechanical Vibration                          |    |
|             |           | 5.1.2.5 Movement Blurs                                |    |
|             |           | 5.1.2.6 Surface Roughness<br>5.1.2.7 Angle Influences |    |
|             | 5.1.3     |                                                       |    |
|             | 5.1.5     | Optimizing the Measuring Accuracy                     |    |

| 5.2         | Mounting, Dimer             | nsions                                     |     |
|-------------|-----------------------------|--------------------------------------------|-----|
| 5.3         |                             | nts at Sensor                              |     |
| 5.4         | Electrical Conne            | ctions                                     |     |
|             | 5.4.1 Conne                 | ection Possibilities                       |     |
|             | 5.4.2 Pin As                | ssignment                                  |     |
|             | 5.4.3 Supply                | y Voltage                                  |     |
|             | 5.4.4 Laser                 | on                                         |     |
|             | 5.4.5 Analog                | g Output                                   |     |
|             | 5.4.6 Multifu               | unctional Input                            |     |
|             | 5.4.7 RS422                 | 2 Connection with USB Converter IF2001/USB |     |
|             | 5.4.8 Digital               | l Output                                   |     |
|             | 5.4.9 Conne                 | ector and Sensor Cable                     |     |
| 6.          | Operation                   |                                            | 40  |
| <b>6</b> .1 | Gotting Boady fo            | or Operation                               | 40  |
| 6.2         | Operation via We            | b Interface                                | 40  |
| 0.2         |                             | nditions                                   |     |
|             |                             | s via Web Interface                        |     |
|             |                             | ation Protocol.                            |     |
| 6.3         |                             | Measurement Configuration, Signal Quality  |     |
| 0.0         | 6.3.1 Measu                 | urement Presentation via Web Browser       | 46  |
|             |                             | Signal via Web Browser                     |     |
| 6.4         |                             | a ASCII Commands                           |     |
| 6.5         |                             | ment Value Flux                            |     |
| -           |                             |                                            | = 4 |
| 7.          | Set Sensor Pa               | rameter                                    |     |
| 7.1         |                             | arks to the Adjustments                    |     |
| 7.2         |                             | eter                                       |     |
| 7.3<br>7.4  |                             | -                                          |     |
| 7.4         |                             | ig                                         |     |
|             |                             | ninary Remark                              |     |
|             |                             | urement Taskuring Rate                     |     |
|             | 7.4.3 Weast<br>7.4.4 Trigge | ering                                      |     |
|             | 7.4.4.1                     |                                            |     |
|             | 7.4.4.2                     |                                            |     |
|             | 7.4.4.3                     | 3 Signal Processing - Value Output Trigger |     |
|             |                             | Evaluation Area, ROI                       |     |
|             |                             | Selection                                  |     |
|             |                             |                                            |     |

|     | 7.4.7          | Error Handling                                              | 59 |
|-----|----------------|-------------------------------------------------------------|----|
|     | 7.4.8          | Averaging                                                   | 60 |
|     |                | 7.4.8.1 General                                             | 60 |
|     |                | 7.4.8.2 Moving Average                                      | 61 |
|     |                | 7.4.8.3 Recursive Average                                   | 62 |
|     |                | 7.4.8.4 Median                                              | 62 |
|     | 7.4.9          | Zeroing and Mastering                                       | 63 |
|     |                | 7.4.9.1 Zeroing, Mastering with Select Key                  | 64 |
|     |                | 7.4.9.2 Zeroing, Mastering with Hardware Input              | 65 |
|     | 7.4.10         | Data Reduction, Output Data Rate                            | 66 |
| 7.5 | Outputs        | · · · · · · · · · · · · · · · · · · ·                       | 67 |
|     | 7.5.1          | Overview                                                    |    |
|     | 7.5.2          | Digital Output, RS422                                       |    |
|     | 7.5.3          | Analog Output Scaling                                       |    |
|     |                | 7.5.3.1 Output Scaling                                      |    |
|     |                | 7.5.3.2 Output Scaling with Key Select                      |    |
|     |                | 7.5.3.3 Output Scaling via Hardware Input                   | 71 |
|     |                | 7.5.3.4 Calculation of Measuring Value using Analog Current | 72 |
|     |                | 7.5.3.5 Characteristics Distance Value and Analog Output    |    |
| 7.0 | <u> </u>       | 7.5.3.6 Mastering and Teaching Analog Output                |    |
| 7.6 |                | ettings                                                     |    |
|     | 7.6.1          | General                                                     |    |
|     | 7.6.2          | Unit, Language                                              |    |
|     | 7.6.3<br>7.6.4 | Keylock                                                     |    |
|     | 7.6.4<br>7.6.5 | Load, Save                                                  |    |
|     | 7.6.6          | Import, Export<br>Access Authorization                      |    |
|     | 7.6.7          | Sensor Reset                                                |    |
|     | 7.0.7          | Jenson neset                                                | 00 |
| 8.  | Digital Ir     | terfaces RS422                                              | 84 |
| 8.1 | Preliminar     | y Remarks                                                   | 84 |
| 8.2 |                | ent Data Format                                             |    |
| 8.3 |                | n of the Binary Data Format                                 |    |
| 8.4 | Values, Ra     |                                                             |    |
| 8.5 |                | stics Digital Output                                        |    |
|     |                |                                                             |    |
| 9.  | Cleaning       |                                                             | 90 |
|     |                |                                                             |    |
| 10. | Software       | Support with MEDAQLib                                       | 91 |
|     |                |                                                             |    |

| 12.                                                       | Service, Repair                                              | 2                              |
|-----------------------------------------------------------|--------------------------------------------------------------|--------------------------------|
| 13.                                                       | Decommissioning, Disposal                                    | 3                              |
| <b>13.</b><br>Appendi<br>A2<br>A3<br>A3.1<br>A3.2<br>A3.3 |                                                              | 489991444555677777788888899999 |
|                                                           | A 3.3.10.3 MFIFUNC, Function Selection Multifunctional Input | )9<br>)9<br> 0                 |
| optoNCD                                                   | A 3.3.10.6 ERRORLIMIT 11                                     | U                              |

11.

|       |            | A 3.3.10.7 ERRORHYSTERESIS                                                                                     |     |
|-------|------------|----------------------------------------------------------------------------------------------------|-----|
|       |            | A 3.3.10.8 ERROROUTHOLD                                                                                        |     |
|       | A 3.3.11   | Handling of Setups                                                                                             |     |
|       |            |                                                                                                    | 111 |
|       |            | A 3.3.11.2 MEASSETTINGS, Load / Save Measurement Settings                                                      |     |
|       |            | A 3.3.11.3 BASICSETTINGS, Load / Save Device Settings                                                          |     |
|       |            | A 3.3.11.4 SETDEFAULT. Default Settings                                                                        |     |
|       | A 3.3.12   |                                                                                                    |     |
|       | A 3.3.13   | Key Function                                                                                                   |     |
|       |            | Key Function<br>A 3.3.13.1 KEYFUNC, Choose Key Function                                                        | 113 |
|       |            | A 3.3.13.2 KEYLOCK, Set Keylock                                                                                |     |
| A 3.4 | Measurer   | ment                                                                                                    | 113 |
|       | A 3.4.1    | TARGETMODE. Measurement Mode                                                                                   |     |
|       | A 3.4.2    | MEASPEAK. Choice of the Peak in the Video Signal                                                               |     |
|       | A 3.4.3    | MEASRATE, Measuring Rate                                                                                       |     |
|       | A 3.4.4    | LASERPOW. Laser Power                                                                                          |     |
|       | A 3.4.5    | ROI, Video Signal, Masking the Region of Interest (ROI)                                                        |     |
|       | A 3.4.6    | Measurement Value Processing                                                                                   |     |
|       |            | A 3.4.6.1 AVERAGE, Measurement Value                                                                           |     |
|       |            | A 3.4.6.2 MASTERMV, Mastering / Zeroing                                                                        | 115 |
| A 3.5 | Data Out   | put                                                                                                    |     |
|       | A 3.5.1    | OUTPUT, Selection of Measurement Value Output<br>OUTREDUCEDEVICE, Output Reduction of Measurement Value Output | 115 |
|       | A 3.5.2    | OUTREDUCEDEVICE, Output Reduction of Measurement Value Output                                                  | 115 |
|       | A 3.5.3    | OUTREDUCECOUNT, Output Data Rate                                                                               |     |
|       | A 3.5.4    | OUTHOLD, Error Processing                                                                                      | 116 |
|       | A 3.5.5    | Selection of Measurement Values to be Output                                                                   | 116 |
|       |            | A 3.5.5.1 GETOUTINFO RS422, Request Data Selection                                                             | 116 |
|       |            | A 3.5.5.2 OUTADD_RS422, Selection of Data Additional Values                                                    | 116 |
|       |            | A 3.5.5.3 OUTVIDEO_RS422, Adjust Video Output<br>Command Sequence During Selection of Measurement Value        | 116 |
| A 3.6 | Example    | Command Sequence During Selection of Measurement Value                                                         | 117 |
| A 3.7 | Error Mes  | ssages                                                                                                    |     |
| A 4   |            | 1enū                                                                                                    |     |
| A 4.1 |            | e                                                                                                    |     |
| A 4.2 | Tab Settir | ngs                                                                                                    | 120 |
|       | A 4.2.1    | Inputs                                                                                                    |     |
|       | A 4.2.2    | Signal Processing                                                                                              |     |
|       | A 4.2.3    | Outputs                                                                                                    |     |
|       | A 4.2.4    | System Settings                                                                                                |     |

## 1. Safety

Sensor operation assumes knowledge of the operating instructions.

### 1.1 Symbols Used

The following symbols are used in these operating instructions:

|--|

Indicates a hazardous situation which, if not avoided, may result in minor or moderate injury.

Indicates a situation that may result in property damage if not avoided.

 $\rightarrow$ 

Indicates a user action.

Indicates a tip for users.

Measure Indicates hardware or a software button/menu.

### 1.2 Warnings

Avoid unnecessary laser radiation to be exposed to the human body.

- Switch off the sensor for cleaning and maintenance.
- Switch off the sensor for system maintenance and repair if the sensor is integrated into a system.

Caution - use of controls or adjustments or performance of procedures other than those specified may cause harm.

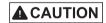

Connect the power supply and the display/output device according to the safety regulations for electrical equipment.

- > Risk of injury
- > Damage to or destruction of the sensor

## NOTICE

Avoid shocks and impacts to the sensor.

> Damage to or destruction of the sensor

Mount the sensor only to the existing holes on a flat surface. Clamps of any kind are not permitted.

> Damage to or destruction of the sensor

The supply voltage must not exceed the specified limits.

> Damage to or destruction of the sensor

Protect the sensor cable against damage. Attach the cable load-free, hold the cable after appr. 25 cm and hold the pigtail on the connector e.g. zip tie.

- > Destruction of the sensor
- > Failure of the measuring device

Avoid constant exposure of sensor to splashes of water.

> Damage to or destruction of the sensor

Avoid exposure of sensor to aggressive media (detergents, cooling emulsions).

> Damage to or destruction of the sensor

### 1.3 Notes on CE Marking

The following apply to the optoNCDT 1420:

- EU directive 2014/30/EU
- EU directive 2011/65/EU

Products which carry the CE mark satisfy the requirements of the EU directives cited and the relevant applicable harmonized European standards (EN). The measuring system is designed for use in industrial environments.

The EU Declaration of Conformity and the technical documentation are available to the responsible authorities according to EU Directives.

## 1.4 Notes on UKCA Marking

The following apply to the optoNCDT 1220:

- SI 2016 No. 1091:2016-11-16 The Electromagnetic Compatibility Regulations 2016
- SI 2012 No. 3032:2012-12-07 The Restriction of the Use of Certain Hazardous Substances in Electrical and Electronic Equipment Regulations 2012

Products which carry the UKCA mark satisfy the requirements of the directives cited and the relevant applicable standards. The sensor is designed for use in industrial environments.

The UKCA Declaration of Conformity and the technical documentation are available to the responsible authorities according to the UKCA Directives.

### 1.5 Intended Use

- The optoNCDT 1420 system is designed for use in industrial and laboratory applications.
- It is used for
  - measuring displacement, distance, position and thickness
  - in-process quality control and dimensional testing
- The sensor must only be operated within the limits specified in the technical data, see 3.3.
- The sensor must be used in such a way that no persons are endangered or machines and other material goods are damaged in the event of malfunction or total failure of the controller.
- Take additional precautions for safety and damage prevention in case of safety-related applications.

### **1.6 Proper Environment**

- Protection class: IP67 (applies only when the sensor cable is plugged in)

Lenses are excluded from protection class. Contamination of the lenses leads to impairment or failure of the function.

- Temperature range
  - Operation:
     0 °C ... +50 °C (+32 ... +104 °F)
  - Storage: -20 °C ... +70 °C (-4 ... +158 °F)
- Humidity: 5 ... 95 % RH (non-condensing)
- Ambient pressure: Atmospheric pressure

The protection class is limited to water (no penetrating liquids, detergents or similar aggressive media).

## 2. Laser Safety

### 2.1 ILD1420 / ILD1420LL

The optoNCDT 1420 / 1420LL operates with a semiconductor laser with a wavelength of 670 nm (visible/red). The sensors fall within laser class 2. The laser is operated on a pulsed mode, the maximum optical power is  $\leq$  1 mW. The pulse frequency depends on the adjusted measuring rate (0.25 ... 8 kHz). The pulse duration of the peaks is regulated depending on the measuring rate and reflectivity of the target and can be 0.3 ... 3999.6  $\mu$ s.

# 

Laser radiation. Irritation or injury of the eyes possible. Close your eyes or immediately turn away if the laser beam hits the eye.

Observe the national laser protection regulations.

Although the laser output is low, directly looking into the laser beam must be avoided. Close your eyes or immediately turn away if the laser beam hits the eye.

Lasers of Class 2 are not subject to notification and a laser protection officer is not required.

The following warning labels are attached to the sensor cable.

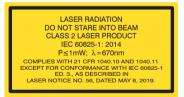

Fig. 1 Laser labels on the sensor cable

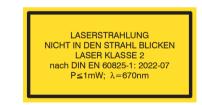

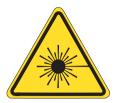

Fig. 2 Laser warning sign on the sensor housing

During operation of the sensor, the pertinent regulations according to IEC 60825-1 on "Safety of laser products" must be fully observed at all times. The sensor complies with all applicable laws for the manufacturer of laser devices.

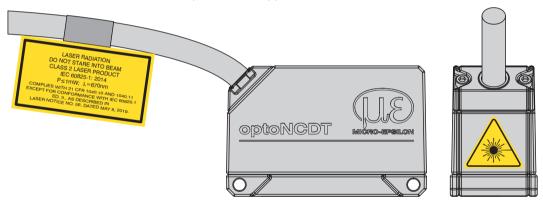

Fig. 3 Sensor cable and sensor with laser sign

• If both warning labels are covered over when the unit is installed, the user must ensure that supplementary labels are applied.

Operation of the laser is indicated visually by the LED on the sensor, see 5.3. The housing of the optical sensors may only be opened by the manufacturer, see 11. For repair and service purposes, the sensors must always be sent to the manufacturer. Please observe national regulations, e. g., Laser Notice No. 50 for the USA. optoNCDT 1420

## 2.2 ILD1420 CL1

The optoNCDT 1420 CL1 operates with a semiconductor laser with a wavelength of 670 nm (visible/red). The maximum optical power is  $\leq 0.39$  mW. The sensors fall within laser class 1.

The accessible radiation is harmless under predictable conditions. For class 1 laser devices, impairment of color vision and disturbances, e.g., from a glare effect, cannot be excluded.

Consequently, you can use Class 1 laser equipment without further protective measures.

Lasers of Class 1 are not subject to notification and a laser protection officer is not required.

The following warning labels must be attached to the cover (front and/or rear side) of the sensor housing. The laser warning labels for Germany have already been attached. For other non German speaking countries, an IEC standard label is included in delivery and the versions valid for the user's country must be attached before the device is put into operation for the first time.

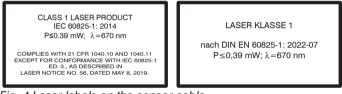

Fig. 4 Laser labels on the sensor cable

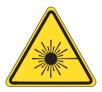

Fig. 5 Laser warning sign on the sensor housing

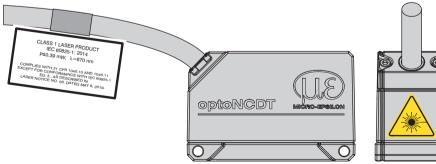

Laser operation is indicated by LED, see 5.3. The housing of the optical sensors may only be opened by the manufacturer, see 11.

For repair and service purposes, the sensors must always be sent to the manufacturer.

Fig. 6 Sensor cable and sensor with laser sign

## 3. Functional Principle, Technical Data

## 3.1 Short Description

The optoNCDT 1420 uses the principle of optical triangulation, that is, a visible, modulated point of light is projected onto the target surface.

The diffuse part of the reflection of this point of light is displayed depending on distance on a position-resolving element (CMOS) by an receiver optic which is arranged to the optical axis of the laser beam in a defined angle.

A signal processor in the sensor calculates the distance of the point of light on the measuring object to the sensor by means of the output signal of the CMOS elements. The distance value is linearized and output by means of the analog or RS422 interface.

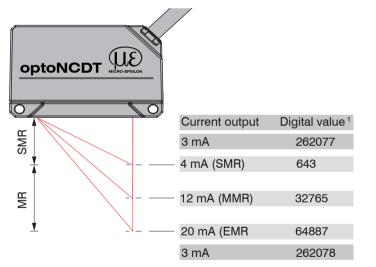

#### Fig. 7 Definition of terms

1) For distance values without zero setting or mastering only

MR= Measuring rangeSMR= Start of measuring rangeMMR= Mid of measuring rangeEMR= End of measuring range

## 3.2 Auto Target Compensation (ATC)

The Auto Target Compensation (ATC) enables stable compensation independent of color and brightness of the measuring object. Also small objects can be detected reliably thanks to the small measuring spot.

## 3.3 Technical Data ILD1420

| Model                       |                    | ILD1420-10                                                                                       | ILD1420-25               | ILD1420-50               | ILD1420-100     | ILD1420-200     | ILD1420-500        |  |
|-----------------------------|--------------------|--------------------------------------------------------------------------------------------------|--------------------------|--------------------------|-----------------|-----------------|--------------------|--|
| Measuring range             |                    | 10 mm                                                                                            | 25 mm                    | 50 mm                    | 100 mm          | 200 mm          | 500 mm             |  |
| Start of measuring ra       | nge                | 20 mm                                                                                            | 25 mm                    | 35 mm                    | 50 mm           | 60 mm           | 100 mm             |  |
| Mid of measuring ran        | ige                | 25 mm                                                                                            | 37.5 mm                  | 60 mm                    | 100 mm          | 160 mm          | 350 mm             |  |
| End of measuring rar        | nge                | 30 mm                                                                                            | 50 mm                    | 85 mm                    | 150 mm          | 260 mm          | 600 mm             |  |
| Measuring rate <sup>1</sup> |                    |                                                                                                  | 6 adjustable sta         | ages: 8 kHz / 4          | kHz / 2 kHz / 1 | kHz / 0.5 kHz / | 0.25 kHz           |  |
| 1 1                         |                    | ≤ ±8 <i>µ</i> m                                                                                  | ≤ ±20 µm                 | ≤ ±40 µm                 | ≤ ±80 µm        | ≤ ±160 µm       | ≤±500 µm ≤±1000 µm |  |
| Linearity <sup>2</sup>      |                    |                                                                                                  | :                        | ≤ ±0.08 % FSC            | )               |                 | ≤ ±0,1 0,2 % FSO   |  |
| Repeatability <sup>3</sup>  |                    | 0.5 <i>µ</i> m                                                                                   | 1 <i>µ</i> m             | 2 µm                     | 4 <i>µ</i> m    | 8 <i>µ</i> m    | 20 40 μm           |  |
| Temperature stability       | 4                  | =                                                                                                | ±0.015 % FSO/I           | K                        |                 | ±0.01 % F       | SO/K               |  |
|                             | SMR                | 90 x 120 µm                                                                                      | 100 x 140 µm             | 90 x 120 µm              |                 |                 |                    |  |
| Light spot                  | MMR                | 45 x 40 μm                                                                                       | 120 x 130 µm             | 230 x 240 µm             |                 | 750 x 1100 μm   |                    |  |
| diameter $^{5}$ (±10 %)     | EMR                | 140 x 160 µm                                                                                     | 390 x 500 µm             | 630 x 820 µm             |                 |                 |                    |  |
|                             | smallest ø         | 45 x 40 μm<br>with 24 mm                                                                         | 55 x 50 μm<br>with 31 mm | 70 x 65 μm<br>with 42 mm |                 | -               |                    |  |
| Light source                |                    | Semiconductor laser < 1 mW, 670 nm (red)                                                         |                          |                          |                 |                 |                    |  |
| Laser class                 |                    | Class 2 in accordance with IEC 60825-1: 2014                                                     |                          |                          |                 |                 |                    |  |
| Permissible ambient         | light <sup>6</sup> |                                                                                                  | 50,000 lx                |                          | 30,000 lx       |                 | 10,000 lx          |  |
| Supply voltage              |                    | 11 30 VDC                                                                                        |                          |                          |                 |                 |                    |  |
| Power consumption           |                    | < 2 W (24 V)                                                                                     |                          |                          |                 |                 |                    |  |
| Signal input                |                    | 1 x HTL laser on/off;<br>1 x HTL multifunction input: trigger in, zero setting, mastering, teach |                          |                          |                 |                 |                    |  |
| Digital interface 7         |                    | RS422 (16 bit) / EtherCAT / PROFINET / EtherNet/IP                                               |                          |                          |                 |                 |                    |  |
| Analog output <sup>8</sup>  |                    | 4 20 mA / 1 5 V with cable PCF1420-3/U<br>(16 bit; freely scalable within the measuring range)   |                          |                          |                 |                 |                    |  |

| Model                                           |           | ILD1420-10                                                                                                    | ILD1420-25                              | ILD1420-50       | ILD1420-100     | ILD1420-200  | ILD1420-500 |  |
|-------------------------------------------------|-----------|----------------------------------------------------------------------------------------------------|-----------------------------------------|------------------|-----------------|--------------|-------------|--|
| Switching output                                |           |                                                                                                    |                                         | 1 x error outp   | ut: npn, pnp, p | ush pull     |             |  |
| Connection                                      |           | integrated cable 3 m, open ends, minimum bending radius 30 mm (fixed installation) or integrated pigtail 0.3 m with 12-pin M12 connector (see accessories for suitable connection cable)                                                      |                                         |                  |                 |              |             |  |
| Mounting                                        |           |                                                                                                    | S                                       | Screw connection | on via two mour | nting holes  |             |  |
| Tomporature repai                               | Operation |                                                                                                    | 0                                       | +50 °C (+32      | . +122 °F) (non | -condensing) |             |  |
| Temperature range                               | Storage   |                                                                                                    | -20 +70 °C (-4 +158 °) (non-condensing) |                  |                 |              |             |  |
| Shock (DIN EN 60068                             | 8-2-27)   | 15 g / 6 ms in 3 axes, 1000 shocks each                                                                                                    |                                         |                  |                 |              |             |  |
| Vibration (DIN EN 600                           | 068-2-6)  | 20 g / 20 500 Hz in 3 axes, 2 directions and 10 cycles each                                                                                                    |                                         |                  |                 |              |             |  |
| Protection class<br>(DIN EN 60529) <sup>9</sup> |           | IP67                                                                                                    |                                         |                  |                 |              |             |  |
| Material                                        |           | Aluminium housing                                                                                                    |                                         |                  |                 |              |             |  |
| Weight                                          |           | approx. 60 g (incl. pigtail), approx. 145 g (incl. cable)                                                                                                    |                                         |                  |                 |              |             |  |
| Control and display elements <sup>10</sup>      |           | Select button: zero, teach, factory setting;<br>web interface for setup: selectable presets, peak selection, video signal,<br>freely selectable averaging possibilities, data reduction, setup management;<br>2 x color LEDs for power/status |                                         |                  |                 |              |             |  |

[1] Factory setting 2 kHz, modifying the factory setting requires the IF2001/USB converter (see accessories); for models with laser class 1 the maximum measuring rate is 4 kHz

[2] FSO = Full Scale Output; the specified data apply to white, diffuse reflecting surfaces (Micro-Epsilon reference ceramic for ILD sensors)

[3] Measuring rate 2 kHz, median 9

[4] The specified value is only achieved by mounting on a metallic sensor holder. Good heat dissipation from the sensor to the holder must be ensured.

[5] ±10 %; SMR = Start of measuring range; MMR = Mid of measuring range; EMR = End of measuring range

[6] Illuminant: light bulb

[7] For EtherCAT, PROFINET and EtherNet/IP, connection via interface module is required (see accessories)

[8] For models with laser class 1 the D/A conversion is done with 12 bit

[9] Models with laser class 1 have the protection class IP65

[10] Access to web interface requires connection to PC via IF2001/USB (see accessories)

## 3.4 Technical Data ILD1420LL

| Model                               |                 | ILD1420-10LL                                                                                     | ILD1420-25LL                       | ILD1420-50LL                  |  |  |
|-------------------------------------|-----------------|--------------------------------------------------------------------------------------------------|------------------------------------|-------------------------------|--|--|
| Measuring range                     |                 | 10 mm                                                                                            | 25 mm                              | 50 mm                         |  |  |
| Start of measuring rang             | e               | 20 mm                                                                                            | 25 mm                              | 35 mm                         |  |  |
| Mid of measuring range              |                 | 25 mm                                                                                            | 37.5 mm                            | 60 mm                         |  |  |
| End of measuring range              | )               | 30 mm                                                                                            | 50 mm                              | 85 mm                         |  |  |
| Measuring rate <sup>1</sup>         |                 | 6 adjustable stage                                                                               | s: 8 kHz / 4 kHz / 2 kHz / 1 kHz / | 0.5 kHz / 0.25 kHz            |  |  |
|                                     |                 | $\leq \pm 8  \mu m$                                                                              | ≤ ±20 μm                           | ≤ ±40 µm                      |  |  |
| Linearity <sup>2</sup>              |                 |                                                                                                  | ≤ ±0.08 % FSO                      | I                             |  |  |
| Repeatability <sup>3</sup>          |                 | 0.5 μm                                                                                           | 1 <i>µ</i> m                       | 2 µm                          |  |  |
| Temperature stability <sup>4</sup>  |                 |                                                                                                  | ±0.015 % FSO/K                     | I                             |  |  |
|                                     | SMR             | 140 x 720 μm                                                                                     | 220 x 960 μm                       | 240 x 1250 μm                 |  |  |
| -                                   | MMR             | 65 x 680 μm                                                                                      | 80 x 970 μm                        | 130 x 1450 μm                 |  |  |
| Light spot diameter $(\pm 10 \%)^5$ | EMR             | 140 x 660 μm                                                                                     | 240 x 1000 μm                      | 380 x 1650 μm                 |  |  |
|                                     | smallest ø      | 65 x 680 μm<br>with 25 mm                                                                        | 80 x 970 μm<br>with 37.5 mm        | 110 x 1400 μm<br>with 52.5 mm |  |  |
| Light source                        |                 | Semiconductor laser < 1 mW, 670 nm (red)                                                         |                                    |                               |  |  |
| Laser class                         |                 | Class 2 in accordance with IEC 60825-1: 2014                                                     |                                    |                               |  |  |
| Permissible ambient ligh            | nt <sup>6</sup> | 50,000 lx                                                                                        |                                    |                               |  |  |
| Supply voltage                      |                 | 11 30 VDC                                                                                        |                                    |                               |  |  |
| Power consumption                   |                 | < 2 W (24 V)                                                                                     |                                    |                               |  |  |
| Signal input                        |                 | 1 x HTL laser on/off;<br>1 x HTL multifunction input: trigger in, zero setting, mastering, teach |                                    |                               |  |  |
| Digital interface 7                 |                 | RS422 (16 bit) / EtherCAT / PROFINET / EtherNet/IP                                               |                                    |                               |  |  |
| Analog output <sup>8</sup>          |                 | 4 20 mA / 1 5 V with cable PCF1420-3/U<br>(16 bit; freely scalable within the measuring range)   |                                    |                               |  |  |

| Model                                      |                       | ILD1420-10LL                                                                                                    | ILD1420-25LL                  | ILD1420-50LL |  |  |  |
|--------------------------------------------|-----------------------|----------------------------------------------------------------------------------------------------|-------------------------------|--------------|--|--|--|
| Switching output                           |                       | 1 x error output: npn, pnp, push pull                                                                                                    |                               |              |  |  |  |
| Connection                                 |                       | Integrated cable 3 m, open ends, minimum bending radius 30 mm (fixed installation) or inte-<br>grated pigtail 0.3 m with 12-pin M12 connector<br>(see accessories for suitable connection cable)          |                               |              |  |  |  |
| Mounting                                   |                       | Scre                                                                                                    | w connection via two mounting | holes        |  |  |  |
| Tomporature range                          | Operation             | 0 +50 °C (+32 +122 °F) (non-condensing)                                                                                                    |                               |              |  |  |  |
| Temperature range                          | Storage               | -20 +70 °C (-4 +158 °) (non-condensing)                                                                                                    |                               |              |  |  |  |
| Shock (DIN EN 60068-2                      | 2-27)                 | 15 g / 6 ms in 3 axes, 1000 shocks each                                                                                                    |                               |              |  |  |  |
| Vibration (DIN EN 60068                    | 8-2-6)                | 20 g / 20 500 Hz in 3 axes, 2 directions and 10 cycles each                                                                                                    |                               |              |  |  |  |
| Protection class (DIN El                   | V 60529) <sup>9</sup> | IP67                                                                                                    |                               |              |  |  |  |
| Material                                   |                       | Aluminium housing                                                                                                    |                               |              |  |  |  |
| Weight                                     |                       | approx. 60 g (incl. pigtail), approx. 145 g (incl. cable)                                                                                                    |                               |              |  |  |  |
| Control and display elements <sup>10</sup> |                       | Select button: zero, teach, factory setting;<br>web interface for setup: selectable presets, peak selection, video signal,<br>freely selectable averaging possibilities, data reduction, setup management |                               |              |  |  |  |

[1] Factory setting 2 kHz, modifying the factory setting requires the IF2001/USB converter (see accessories); for models with laser class 1 the maximum measuring rate is 4 kHz

[2] FSO = Full Scale Output; the specified data apply to white, diffuse reflecting surfaces (Micro-Epsilon reference ceramic for ILD sensors)

[3] Measuring rate 2 kHz, median 9

[4] The specified value is only achieved by mounting on a metallic sensor holder. Good heat dissipation from the sensor to the holder must be ensured.

[5] ±10 %; SMR = Start of measuring range; MMR = Mid of measuring range; EMR = End of measuring range

[6] Illuminant: light bulb

[7] For EtherCAT, PROFINET and EtherNet/IP, connection via interface module is required (see accessories)

[8] For models with laser class 1 the D/A conversion is done with 12 bit

[9] Models with laser class 1 have the protection class IP65

[10] Access to web interface requires connection to PC via IF2001/USB (see accessories)

## 3.5 Technical Data ILD1420-CL1

| Model                              |                  | ILD1420-10CL1                                                                                    | ILD1420-25CL1                      | ILD1420-50CL1         |  |  |
|------------------------------------|------------------|--------------------------------------------------------------------------------------------------|------------------------------------|-----------------------|--|--|
| Measuring range                    |                  | 10 mm                                                                                            | 25 mm                              | 50 mm                 |  |  |
| Start of measuring ran             | ige              | 20 mm                                                                                            | 25 mm                              | 35 mm                 |  |  |
| Mid of measuring rang              | je               | 25 mm                                                                                            | 37.5 mm                            | 60 mm                 |  |  |
| End of measuring rang              | ge               | 30 mm                                                                                            | 50 mm                              | 85 mm                 |  |  |
| Measuring rate <sup>1</sup>        |                  | 5 adjustable s                                                                                   | tages: 4 kHz / 2 kHz / 1 kHz / 0.5 | kHz / 0.25 kHz        |  |  |
|                                    |                  | $\leq \pm 8  \mu m$                                                                              | ≤ ±20 μm                           | ≤ ±40 μm              |  |  |
| Linearity <sup>2</sup>             | ľ                |                                                                                                  | ≤ ±0.08 % FSO                      | ·                     |  |  |
| Repeatability <sup>3</sup>         |                  | 0.5 μm                                                                                           | 1 <i>µ</i> m                       | 2 <i>µ</i> m          |  |  |
| Temperature stability <sup>4</sup> | ŀ                |                                                                                                  | ± 0.015 % FSO/K                    |                       |  |  |
|                                    | SMR              | 90 x 120 μm                                                                                      | 100 x 140 μm                       | 90 x 120 μm           |  |  |
| Light spot diameter                | MMR              | 45 x 40 μm                                                                                       | 120 x 130 μm                       | 230 x 240 μm          |  |  |
| (±10 %) <sup>5</sup>               | EMR              | 140 x 160 μm                                                                                     | 390 x 500 μm                       | 630 x 820 μm          |  |  |
|                                    | smallest ø       | 45 x 40 µm with 24 mm                                                                            | 55 x 50 $\mu$ m with 31 mm         | 70 x 65 μm with 42 mm |  |  |
| Light source                       |                  | Semiconductor laser $\leq$ 0.39 mW, 670 nm (red)                                                 |                                    |                       |  |  |
| Laser class                        |                  | Class 1 in accordance with IEC 60825-1: 2014                                                     |                                    |                       |  |  |
| Permissible ambient li             | ght <sup>6</sup> | 15,000 lx                                                                                        |                                    |                       |  |  |
| Supply voltage                     |                  | 11 30 VDC                                                                                        |                                    |                       |  |  |
| Power consumption                  |                  | < 2 W (24 V)                                                                                     |                                    |                       |  |  |
| Signal input                       |                  | 1 x HTL laser on/off;<br>1 x HTL multifunction input: trigger in, zero setting, mastering, teach |                                    |                       |  |  |
| Digital interface 7                |                  | RS422 (16 bit) / EtherCAT / PROFINET / EtherNet/IP                                               |                                    |                       |  |  |
| Analog output                      |                  | 4 20 mA; 1 5 V with cable PCF1420-3/U<br>(12 bit; freely scalable within the measuring range)    |                                    |                       |  |  |

| Model                                     |           | ILD1420-10CL1                                                                                                    | ILD1420-25CL1 | ILD1420-50CL1 |  |
|-------------------------------------------|-----------|----------------------------------------------------------------------------------------------------|---------------|---------------|--|
| Switching output                          |           | 1 x error output: npn, pnp, push pull                                                                                                    |               |               |  |
| Connection                                |           | Integrated cable 3 m, open ends, minimum bending radius 30 mm (fixed installation) or integrat-<br>ed pigtail 0.3 m with 12-pin M12 connector (see accessories for suitable connection cable)                                   |               |               |  |
| Mounting                                  |           | Screw connection via two mounting holes                                                                                                    |               |               |  |
| Temperature range                         | Operation | 0 +50 °C (+32 +122 °F) (non-condensing)                                                                                                    |               |               |  |
|                                           | Storage   | -20 +70 °C (-4 +158 °) (non-condensing)                                                                                                    |               |               |  |
| Shock (DIN EN 60068-2-27)                 |           | 15 g / 6 ms in 3 axes, 1000 shocks each                                                                                                    |               |               |  |
| Vibration (DIN EN 60068-2-6)              |           | 20 g / 20 500 Hz in 3 axes, 2 directions and 10 cycles each                                                                                                    |               |               |  |
| Protection class (DIN EN 60529)           |           | IP65                                                                                                    |               |               |  |
| Material                                  |           | Aluminium housing                                                                                                    |               |               |  |
| Weight                                    |           | approx. 60 g (incl. pigtail), approx. 145 g (incl. cable)                                                                                                    |               |               |  |
| Control and display elements <sup>8</sup> |           | Select button: zero, teach, factory setting;<br>web interface for setup: selectable presets, peak selection, video signal,<br>freely selectable averaging, data reduction, setup management;<br>2 x color LEDs for power/status |               |               |  |

[1] Factory setting 2 kHz, modifying the factory setting requires the IF2001/USB converter (see accessories);

[2] FSO = Full Scale Output; the specified data apply to white, diffuse reflecting surfaces (Micro-Epsilon reference ceramic for ILD sensors)

[3] Measuring rate 2 kHz, median 9

[4] The specified value is only achieved by mounting on a metallic sensor holder. Good heat dissipation from the sensor to the holder must be ensured.

[5] ±10 %; SMR = Start of measuring range; MMR = Mid of measuring range; EMR = End of measuring range

[6] Illuminant: light bulb

[7] For EtherCAT, PROFINET and EtherNet/IP, connection via interface module is required (see accessories)

[8] Access to web interface requires connection to PC via IF2001/USB (see accessories)

## 4. Delivery

## 4.1 Unpacking, Included in Delivery

- 1 Sensor ILD 1420
- 1 Assembly instructions
- 1 Digital calibration protocol, accessible via the web interface
- Accessories (2 pieces screw M2 and 2 pieces washer)
- Carefully remove the components of the measuring system from the packaging and ensure that the goods are forwarded in such a way that no damage can occur.
- Check the delivery for completeness and shipping damage immediately after unpacking.
- If there is damage or parts are missing, immediately contact the manufacturer or supplier.

See Appendix for further accessories, see A 1.

### 4.2 Storage

 Temperature range (storage):
 -20 ... +70 °C (-4 ... +158 °F)

 Humidity:
 5 ... 95 % RH (non-condensing)

### 4.3 Structure of the Serial Number

Sensors in a new design have an extended measuring rate, a higher resolution D/A converter and an improved protection class, see Chap.3. They can be recognized by the serial number with the following structure:

- 10xxxxxx = ILD1420-10, ILD1420-25, ILD1420-50
- 30xxxxx = ILD1420-10LL, ILD1420-25LL, ILD1420-50LL
- 40xxxxx = ILD1420-100, ILD1420-200, ILD1420-500

Serial numbers for sensors with the old design can be recognized by the following structure: JJMMxxxx (J = year, M = month)

## 5. Installation

### 5.1 Notes for Operation

### 5.1.1 Reflection Factor of the Target Surface

In principle the sensor evaluates the diffuse part of the reflected laser light.

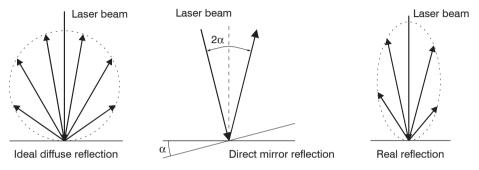

#### Fig. 8 Reflection factor of the target surface

A statement concerning a minimum reflectance is difficult to make because even a small diffuse fraction can be evaluated from highly reflecting surfaces. This is done by determining the intensity of the diffuse reflection from the CMOS signal in real time and subsequent compensation, see 3.2. Dark or shiny objects being measured, e.g. black rubber, may require longer exposure times. The exposure time is dependent on the measuring rate and can only be increased by reducing the sensor's measuring rate.

#### 5.1.2 Error Influences

#### 5.1.2.1 Light from other Sources

Thanks to their integrated optical interference filters the optoNCDT 1420 sensors offer outstanding performance in suppressing light from other sources. However, this does not preclude the possibility of interference from other light sources if the objects being measured are shiny and if lower measuring rates are selected. Should this be the case it is recommended to use suitable shields to screen the other light sources. This applies in particular to measurement work performed in close proximity to welding equipment.

#### 5.1.2.2 Color Differences

Because of intensity compensation, color difference of targets affect the measuring result only slightly. However, such color differences are often combined with different penetration depths of the laser light into the material. Different penetration depths then result in apparent changes of the measuring spot size. Therefore color differences in combination with changes of penetration depth may lead to measuring errors.

#### 5.1.2.3 Temperature Influences

When the sensor is commissioned a warm-up time of at least 20 minutes is required to achieve uniform temperature distribution in the sensor. If measurement is performed in the micron accuracy range, the effect of temperature fluctuations on the sensor holder must be considered. Due to the damping effect of the heat capacity of the sensor, sudden temperature changes are only measured with delay.

#### 5.1.2.4 Mechanical Vibration

If the sensor is to be used for resolutions in the  $\mu$ m to sub- $\mu$ m range, special care must be taken to ensure stable and vibration-free mounting of sensor and target.

#### 5.1.2.5 Movement Blurs

If the objects being measured are fast moving and the measuring rate is low, it is possible that movement blurs may result. Always select a high measuring rate for high-speed operations, therefore, in order to prevent errors.

#### 5.1.2.6 Surface Roughness

Laser-optical sensors detect the surface using an extremely small laser spot. They also track slight surface unevenness. In contrast, a tactile, mechanical measurement, e.g. using a caliper, detects a much larger area of the measurement object. In case of traversing measurements, surface roughnesses of 5  $\mu$ m and more lead to an apparent distance change.

Suitable parameters for the averaging number may improve the comparability of optical and mechanical measurements.

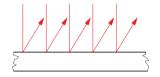

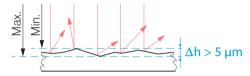

Ceramic reference surface

Structured surface

Recommendation for parameter choice:

The averaging number should be selected in such a way that a surface area the size of which is comparable to those with mechanical measurements is averaged.

#### 5.1.2.7 Angle Influences

Tilt angles of the target in diffuse reflection both around the X and the Y axis of less than 5° only have a disturbing effect with surfaces which are highly reflecting.

These influences have to be explicitly considered when scanning profiled surfaces. Basically the angle behavior of triangulation is liable to the reflectivity of the measuring object surface.

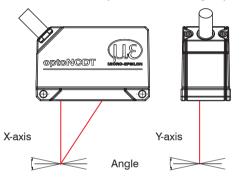

Fig. 9 Measurement errors through tilting with diffuse reflection

#### 5.1.3 Optimizing the Measuring Accuracy

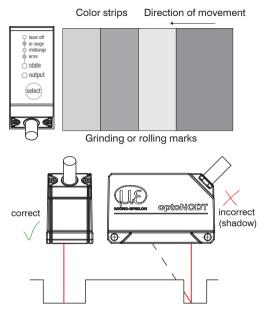

In case of rolled or polished metals that are moved past the sensor the sensor plane must be arranged in the direction of the rolling or grinding marks. The same arrangement must be used for color strips.

Fig. 10 Sensor arrangement in case of ground or striped surfaces

In case of bore holes, blind holes and edges in the surface of moving targets the sensor must be arranged in such a way that the edges do not obscure the laser spot.

Fig. 11 Sensor arrangement for holes and ridges

## 5.2 Mounting, Dimensions

The optoNCDT 1420 sensor is an optical system for measurements with micrometer accuracy. The laser beam must be directed perpendicularly onto the surface of the target. In case of misalignment it is possible that the measurement results will not always be accurate.

- Make sure it is handled carefully when installing and operating.
- Mount the sensor by means of 2 screws type M3 or by means of through bores (mounting holes) for M2 with the screws from the accessories.

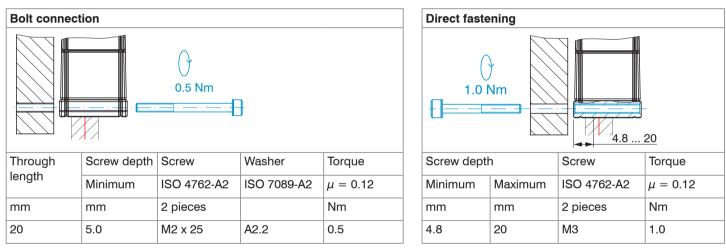

Fig. 12 Mounting conditions

The bearing surfaces surrounding the through-holes (mounting holes) are slightly raised.

Mount the sensor only to the existing holes on a flat surface. Clamps of any kind are not permitted. Do not exceed torques.

#### Installation

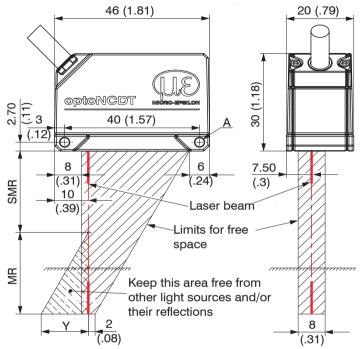

Fig. 13 Dimensional drawing and free space for optics

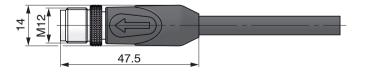

ILD 1420-10 25 50 100 200 500 MR 10 25 50 100 200 500 mm SMR 25 35 100 mm 20 50 60 EMR mm 30 50 85 150 260 600 Y 10 21 28 46 70 190 mm

The indicated free space in the reception area, see Fig. 13, has to be kept clear from foreign objects and extraneous light of other laser sensors at least until the end of measuring range.

MR = Measuring range SMR = Start of measuring range MMR = Mid of measuring range EMR = End of measuring range FSO = Full scale output

A: 2x M3 for direct fastening or 2x M2 als through-bore (mounting hole) for bolt connection

Fig. 14 Dimensional drawing M12 cable connector optoNCDT 1420

### 5.3 Indicator Elements at Sensor

| LED State  | Meaning                                                                                                    |  |  |
|------------|----------------------------------------------------------------------------------------------------|--|--|
| green      | Measuring object within sensor range                                                                                                    |  |  |
| yellow     | Mid range                                                                                                    |  |  |
| red        | Error - e.g. Poor target or out of range                                                                                                    |  |  |
| off        | Laser off                                                                                                    |  |  |
| LED Output | Meaning                                                                                                    |  |  |
| green      | RS422 measurement value output                                                                                                    |  |  |
| yellow     | RS422 and current output are switched off.<br>The RS422 and the current output can be switched on.<br>Web interface can also be switched on. |  |  |
| red        | Current 4 20 mA measurement value output                                                                                                    |  |  |
|            |                                                                                                    |  |  |

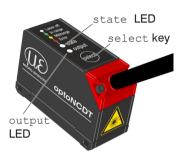

The programmable select key calls up the Masters and Teaching functions. By factory default the select key is only active for 5 minutes after switching on the supply voltage. After that it will be automatically locked. The keylock can be programmed via internal websites or ASCII commands.

## 5.4 Electrical Connections

#### 5.4.1 Connection Possibilities

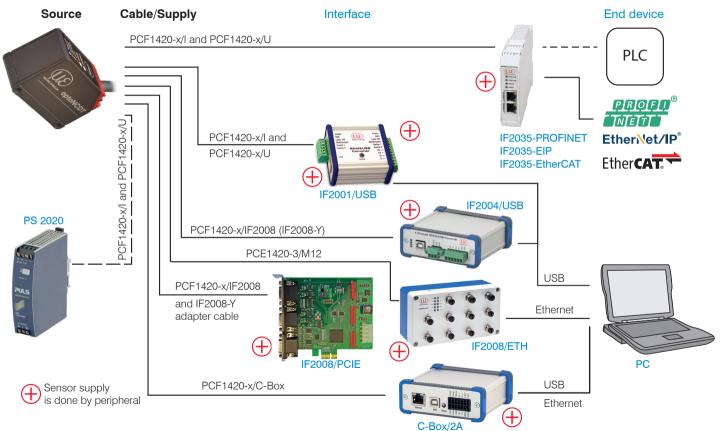

Fig. 15 Connection examples on ILD 1420 optoNCDT 1420

The different periphery devices can be connected by the illustrated connection cables to the 14-pin sensor plug, see Fig. 15. The converters IF2001/USB and IF2004/USB, the calculation unit C-Box/2A, the interface module IF2035 and the PCI interface card IF2008/PCIE also supply the supply voltage (24 VDC) of the sensor. Power to the converters is supplied e. g. by the optional power supply PS 2020.

| Periphery device                   | Sensor channels | Application / terminal device |  |
|------------------------------------|-----------------|-------------------------------|--|
| IF2001/USB, RS422 USB converter    | one             | PC                            |  |
| IF2035-PROFINET / -EIP / -EtherCAT | one             | PLC                           |  |
| C-Box/2A                           | two             | PC                            |  |
| IF2004/USB                         | four            | PC                            |  |
| IF2008/PCIE, PCI interface card    | four            | PC                            |  |
| IF2008/ETH                         | eight           | PC                            |  |
| PLC, ILD 1420 or the like          |                 | Functional input: trigger     |  |
| Switch, key, PLC or the like       |                 | Switching input laser On/Off  |  |

Fig. 16 Max. sensor channels on the peripheral devices

#### 5.4.2 Pin Assignment

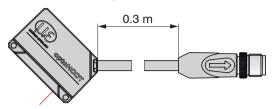

ILD1420 with pigtail (M12-cable connector)

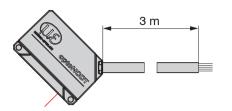

ILD1420 with open ends

The shielding of the cable is connected to the sensor housing. The sensor cable is not cable carriers suitable. One end is molded on the sensor, the other end has free leads with ferrules or a pigtail with a M12 male connector.

| Signal              | Pin | Color<br>sensor cable <sup>1</sup> | Description    | Specification, Wiring                                                                                                    |                                        |
|---------------------|-----|------------------------------------|----------------|----------------------------------------------------------------------------------------------------|----------------------------------------|
| RS422 Rx+           | 3   | Green                              | Carial input   | Internally terminated with 120 Ohm                                                                                                    |                                        |
| RS422 Rx-           | 4   | Yellow                             | Serial input   |                                                                                                    |                                        |
| RS422 Tx+           | 5   | Gray                               | Corial autout  | Terminate externally with 120 Ohm                                                                                                    |                                        |
| RS422 Tx-           | 6   | Pink                               | Serial output  |                                                                                                    |                                        |
| V <sub>+</sub>      | 7   | Red                                | Supply voltage | 11 30 VDC, typ. 24 VDC, P < 2 W                                                                                                    |                                        |
| Laser on/off        | 8   | Black                              | Quuitala immut | Laser is active, if input is connected with GND                                                                                                    | Solder pin side female cable connector |
| Multifunction input | 9   | Violet                             | Switch input   | Multifunction input (TrigIn, Zero/Master, TeachIn)                                                                                                    |                                        |
| Error               | 10  | Brown                              | Switch output  | $I_{max} = 100 \text{ mA}, V_{max} = 30 \text{ VDC},$<br>Programmable switching characteristic: (NPN, PNP, Push-Pull)                                                                                                    |                                        |
| I <sub>out</sub>    | 11  | White                              | 4 20 mA        | $\begin{array}{l} R_{\text{Load}} = 250 \text{ Ohm: } V_{\text{out}} 1 \dots 5 \text{ V with } V_{+} > 11 \text{ V} \\ R_{\text{Load}} = 500 \text{ Ohm: } V_{\text{out}} 2 \dots 10 \text{ V with } V_{+} > 17 \text{ V} \end{array}$ |                                        |
| GND                 | 12  | Blue                               | 1              | Supply and signal ground                                                                                                    |                                        |
| Connector housing   |     | Shield                             | Sensor housing | Connect with potential equalization                                                                                                    |                                        |

The PCF1420 supply and output cable is drag-chain suitable, see A 1 (optional accessory). One end of the cable has a molded M12 cable connector, the other end has braids with ferrules.

1) Integrated sensor cable, PCF1420-x/I and PCF1420-x/U

#### 5.4.3 Supply Voltage

Nominal value: 24 VDC (11 ... 30 V, P < 2 W).

Switch on the power supply unit once wiring is completed.

Connect the inputs "7" and "12" at the sensor with a 24 V supply voltage.

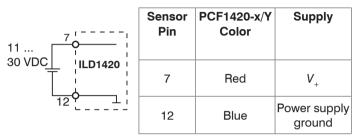

Use the supply voltage for measurement instruments only and not for drive units or similar sources of pulse interference at the same time. MICRO-EPSILON recommends using an optional available power supply unit PS2020 for the sensor.

Fig. 17 Connection of supply voltage

#### 5.4.4 Laser on

The measuring laser on the sensor is activated via an HTL switch input. This is advantageous if the sensor has to be switched off for maintenance or similar. Switching can be done with a transistor (for example open collector in an optocoupler) or a relay contact.

If pin 8 is not connected with Pin 12, the laser is off. Type 1 Type 2 PCF1420-x/Y ILD1420 Iir fo V+ Š Black 0 GND 12 GND 12

There is no external resistor for current limiting required. Connect Pin 8 with Pin 12

for permanent "Laser on".

Reaction Time for Laser-On: Correct measuring data are sent by the sensor approximately 1 ms after the laser was switched on.

Fig. 18 Electrical wiring for laser on

#### 5.4.5 Analog Output

The sensor provides a current output 4 ... 20 mA.

The output may not be continuously operated in short circuit operation without load resistor. The short circuit operation leads to durable thermal overload and thus for automatic overload shutdown of the output.

Connect the output 11 (white) and 12 (blue) on the sensor to a measuring device.

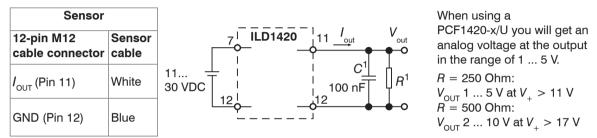

Fig. 19 Wiring for voltage output

1) The components are already included in PCF 1420-x/U.

#### 5.4.6 **Multifunctional Input**

The multifunctional input enables the functions Triggering, Zeroing/Mastering, Teaching. The function is dependent on the programing of the input and of the time behavior of the input signal.

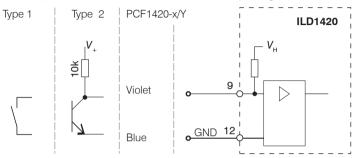

The input is not galvanically isolated.

Internal pull up resistance, an open input is noticed as High.

Connect the input with GND to trigger the function.

Fig. 20 Electrical wiring for multifunctional input

#### 5.4.7 RS422 Connection with USB Converter IF2001/USB

Disconnect or connect the D-sub connection between RS422 and USB converter when the sensor is disconnected from power supply only.

24VD

Laser Of Multifunctio

> Switch Switch

> > TV.

GNI

| Sensor                               |        | End device (converter)                |                        |
|--------------------------------------|--------|---------------------------------------|------------------------|
| 12-pin M12Sensorcable connectorcable |        | Type IF2001/USB<br>from MICRO-EPSILON | au                     |
| GND (Pin 12)                         | blue   | GND                                   | MICRO-EPSILON          |
| Tx - (Pin 6)                         | pink   | Rx -                                  | RS422/USB<br>Converter |
| Tx + (Pin 5)                         | grey   | Rx +                                  | Status                 |
| Rx - (Pin 4)                         | yellow | Tx -                                  | - Otatos               |
| Rx + (Pin 3)                         | green  | Tx +                                  |                        |

Symmetric differential signals acc. to EIA-422, not galvanically isolated from supply voltage.

Use a shielded cable with twisted cores e.g. PCF1420-x.

Fig. 21 Pin assignment IF2001/USB

Cross the lines for connections between sensor and PC. optoNCDT 1420

### 5.4.8 Digital Output

The switching characteristic (NPN, PNP, Push-Pull, Push-Pull negated) of the digital output (Error) depends on the programing.

The NPN output is e.g. suitable for adjustment to TTL logics with an auxiliary voltage  $V_{\rm H}$  = +5 V. The digital output is protected against reverse polarity, overloading (< 100 mA) and over temperature.

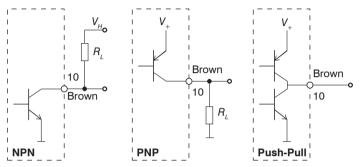

Output is not galvanically isolated.  
24V logics (HTL),  

$$I_{max} = 100 \text{ mA},$$
  
 $V_{Hmax} = 30 \text{ V}$  saturation voltage at  $I_{max} = 100 \text{ mA}$ :  
Low < 2.5 V (output - GND),  
High < 2.5 V (output -  $V_{+}$ )

Fig. 22 Electrical wiring digital output

| Switching characteristic |                       |                              |  |  |  |  |
|--------------------------|-----------------------|------------------------------|--|--|--|--|
| Description              | Output active (error) | Output passive<br>(no error) |  |  |  |  |
| NPN (Low side)           | GND                   | appr. V <sub>H</sub>         |  |  |  |  |
| PNP (High side)          | V                     | appr. GND                    |  |  |  |  |
| Push-Pull                | V <sub>+</sub>        | GND                          |  |  |  |  |
| Push-Pull, negated       | GND                   | V <sub>+</sub>               |  |  |  |  |

Fig. 23 Switching characteristic digital output

Digital output is activated when measuring object is missing, measuring object too close/too far or when no valid measurement value can be determined.

### 5.4.9 Connector and Sensor Cable

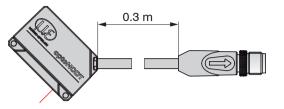

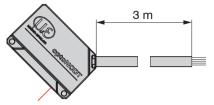

ILD1420 with pigtail (M12-cable connector)

ILD 1420 with open ends

- Never fall below the bending radius for the sensor cable of 30 mm (fixed) or 60 mm (dynamic).
- The fixed connected sensor cables are not cable carriers suitable.

Unused open cable ends must be insulated to protect against short circuits or malfunction of the sensor.

MICRO-EPSILON recommends the use of the drag-chain suitable PCF1420, see A 1 (optional accessories).

- Attach the M12 cable connector when using a drag-chan suitable PCF1420 supply and output cable.
- Avoid excessive pulling to the cables. Provide strain relieves near the connectors when cables > 5 m are vertically free hanging.
- Connect the cable shield to the potential equalization (PE, protective earth conductor) on the evaluator (control cabinet, PC housing) and avoid ground loops.
- Never lay signal leads next to or together with power cables or pulse-loaded cables (e.g. for drive units and solenoid valves) in a bundle or in cable ducts. Always use separate ducts.

# 6. Operation

## 6.1 Getting Ready for Operation

Install and assemble the optoNCDT 1420 in accordance with the instructions set out, see 5.

Connect the sensor with the indicator or monitoring unit and the power supply.

The laser diode in the sensor can only be activated if at the input Laser on/off Pin 8 is connected with Pin 12, see 5.4.4.

Once the supply voltage has been switched on the sensor runs through an initialization sequence. This is indicated by the momentary activation of all the LEDs. Once initialization has been completed, the sensor transmits a "->" via the RS422 interface. The initialization takes up to 10 seconds. Within this period, the sensor executes the Reset or the Bootloader command through the key select only.

To be able to produce reproducible measurements the sensor typically requires a start-up time of 20 minutes.

If the LED output is off, this means that there is no supply voltage.

If the LED state is off, this means that the laser light source has been switched off.

## 6.2 Operation via Web Interface

### 6.2.1 Preconditions

The web interface contains the current settings of the sensor and the periphery. The operation is only possible as long as an RS422 connection to the sensor exists.

The sensor is connected to a PC/notebook via a RS422 converter, supply voltage persist.

Start the program sensorTOOL.

| Connections              |        |
|--------------------------|--------|
| Sensor group             |        |
| optoNCDT                 | ~      |
| Sensor type              |        |
| optoNCDT ILD1420         | ~      |
| Scan Options             |        |
| Search serial interfaces |        |
| Quick scan RS485         |        |
| Enable logging           |        |
|                          | Sensor |
| Single sensor DAQ mode   | ~      |
| Load sensor protocol     | ٢      |

Click the button Sensor.

You need a web browser compatible with HTML5 on a PC/notebook. Choose the desired sensor. Click on the button Open Website.

The program searches for connected ILD1420 sensors on available interfaces.

Fig. 24 Auxiliary program for sensor search and to start web interface

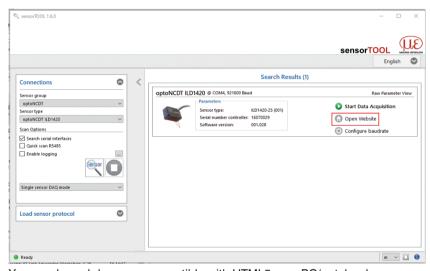

### 6.2.2 Access via Web Interface

Start the web interface of the sensor, see 6.2.1.

Interactive web pages you can use to configure the sensor are now displayed in the web browser. The sensor is active and supplies measurement values.

| ALL SCIONCOT                  |   | Option 0             | mber 150601<br>101<br>1g range 50.0 |                  |           |                        | opto <mark>N</mark> | СDT | 1420          | 1        | MICRO-EPSILON      |
|-------------------------------|---|----------------------|-------------------------------------|------------------|-----------|------------------------|---------------------|-----|---------------|----------|--------------------|
| Search settings               |   | •                    | Home                                | 0                | Settings  | ~                      | Measurement         | ()  | Info          |          | \$ ♥               |
| Measurement configuration     | * | s                    | tatus                               |                  | Distance  |                        | Shutter time        | Me  | asuring rate  | (        | Chart type         |
| Measuring task Standard       |   |                      | 17.3 ¬                              |                  | 10.215 mm |                        | 0.1 µs              |     | 2 kHz         |          | Meas Video<br>Auto |
| Signal quality                |   |                      | 16.3                                |                  |           |                        |                     |     |               |          | -                  |
| um kHz<br>static dynamic      |   | e [mm]               | 15.3                                |                  |           |                        | $\wedge$            |     | $\mathcal{A}$ | $\wedge$ |                    |
| System configuration          | = | Measuring value [mm] | 13.3                                |                  |           |                        |                     |     |               |          |                    |
| 2 kHz                         |   | Meas                 | 12.3                                |                  | $\wedge$  | $\left  \right\rangle$ |                     |     |               |          |                    |
| Averaging<br>Median: 9        |   |                      | 11.3                                |                  |           |                        |                     |     |               |          | U                  |
| RS422<br>921.6 kbps, : 1 to 8 |   |                      | 9.4                                 | $\left  \right $ |           |                        | V                   | U   | V             |          |                    |
| Diagram control               |   |                      | 8.4                                 | ~                | 4389.3    | 4389.                  |                     |     | 1390.8        | 4391     | 1.3 4391           |
|                               | - |                      |                                     |                  |           |                        | Time range [s       | ]   |               |          |                    |

- The search function permits time-saving access to functions and parameters.
- Home. The web interface automatically starts in this view with measurement chart, Measurement configuration and Signal quality.
- Settings: This menu includes all sensor parameters, see Fig. 7.
- Measurement chart: Measurement chart with digital display or video signal display.
- Info: Includes information about the sensor, such as measuring range, serial number and software status.
- Web interface language selection

Fig. 25 First page after web interface has been accessed

The appearance of the websites can change dependent of the functions. Dynamic help text with excerpts from the operating instructions supports you during the sensor configuration.

### Operation

Depending on the selected measuring rate and the PC used, measured values may be reduced dynamically in the display. That is, not all measured values are transmitted to the web interface for display and saving.

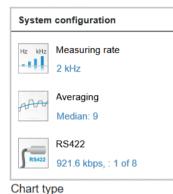

The area System configuration displays the current settings for measuring rate, averaging and RS422 in blue lettering. Changes to the settings are possible by means of the slide Signal quality or by means of the tab Settings.

The area Diagram type enables the change between graphical display of the measurement value or the video signal.

## 6.2.3 Calibration Protocol

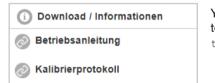

You can download the calibration protocol under <code>Download / Informa-tion in the Info menu item.</code>

Meas Video

Auto

## 6.3 Presets, Setups, Measurement Configuration, Signal Quality

Definition

- Preset: Manufacturer-specific program with settings for frequent measuring tasks; cannot be overwritten
- Setup: User-specific program with relevant settings for a measuring task
- Initial setup at boot (sensor start): a favorite can be selected from the setups, which is automatically activated at sensor start. If no favorite is determined from the setups, the sensor activates the Standard preset at startup.

With delivery of the sensor from the factory

- the presets Standard, Multi-Surface and Light penetration are possible
- no setup is available.

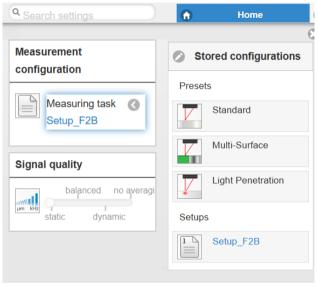

### You can select a preset in the tab

Home > Measurement configuration

### You can select a setup in the tab

Home > Measurement configuration or Settings in menu System settings > Load & save A setup can be stored permanently in the controller, see 7.4.6. For all presets, the averaging can be individually adapted to the measuring task via the Signal quality slider.

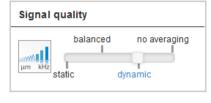

| Averaging                     |
|-------------------------------|
| static<br>moving, 128 values  |
| balanced<br>moving, 64 values |
| dynamic<br>Median, 9 values   |
| no averaging                  |

### Description

In the area Signal quality you can switch between four given basic settings (static, balanced, dynamic and no averaging). You can instantly see the reaction in the diagram and system configuration.

Presets allow a quick start into the individual measuring task. Selecting a preset which is suitable for the target surface activates a predefined configuration of settings that will produce the best results for the material selected.

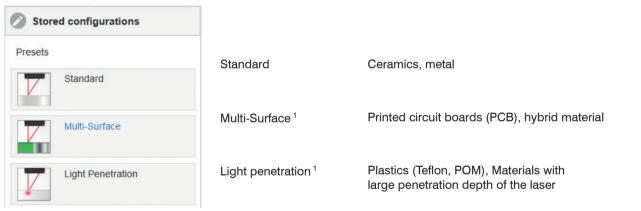

After programming all the settings are to be stored permanently in a set of parameters. The next time you turn on the sensor they are available again. Therefore use the button Save settings.

1) Available for the sensor models ILD1420-10/25/50.

### 6.3.1 Measurement Presentation via Web Browser

Start the measurement value display (Measurement chart) in the horizontal navigation bar.

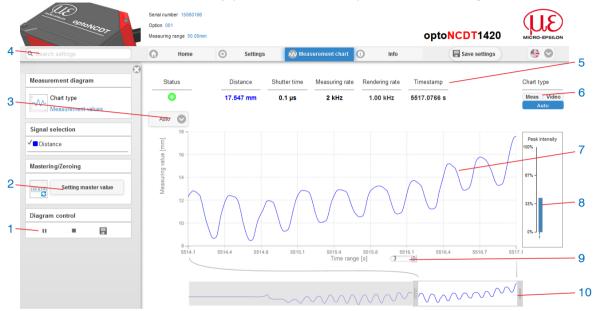

Fig. 26 Website measurement (distance measurement)

- 1 Stop stops the diagram; data selection and zoom function are still possible. Pause interrupts recording. Save opens the Windows selection dialog for the file name and storage location to save the last 10.000 values in a CSV file (separation using semicolon), which were measured the last 10 seconds independently from the measuring rate.
- 2 This function starts or stops a relative measurement. The master value can also e defined in a submenu here.

### Operation

- 3 For scaling the measurement value axis (y-axis) of the graphics you can either choose Auto (= auto scaling) or Manual (= manual setting).
- 4 The search function enables time-saving access to functions and parameters.
- 5 In the text boxes above the graphics current values for distance, exposure time, current measuring and display rate and timestamp are displayed.
- 6 Choice of a diagram type. In the setting Auto the diagram type matching the setting is chosen automatically.
- 7 Mouse over function. When moving the mouse over the graphic in stopped state curve points are marked with a circle symbol and the related values are displayed in text boxes above the graphic. Peak intensity is also updated.
- 8 The peak intensity is displayed as bar chart.
- 9 Scaling of the x-axis can be defined by means of a input field below the time axis.
- 10 Scaling of the x-axis: you can enlarge (zoom) the overall signal by means of the left slider during ongoing measurement. If the diagram is stopped, you can also use the right slider. The zoom window can also be moved by means of the mouse in the middle of the zoom window (arrow cross).
- If you leave the diagram display in a separate tab or window of the browser running, you do not have to restart the description each time.
- Click the button Start, for starting the display of the measurement results.

## 6.3.2 Video Signal via Web Browser

Start the video signal display with the function Video in the area Diagram type.

The diagram in the big graphic window on the right displays the video signal of the recipient filed. The video signal in the graphic window displays the intensity distribution above the pixels of the recipient field.

0 % (distance small) on the left and 100 % (distance big) on the right. The related measurement value is marked by means of a vertical line (peak marking).

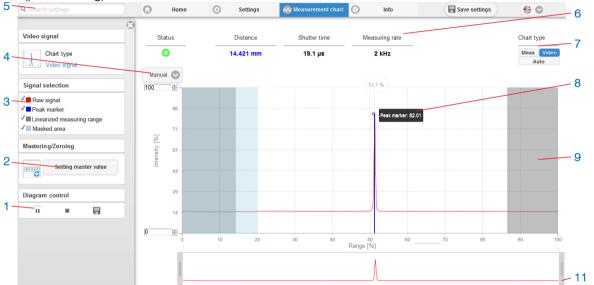

### Fig. 27 Display of video signals

1 Stop stops the diagram; data selection and zoom function are still possible. Pause interrupts recording. Save opens the Windows selection dialog for the file name and storage location to save the video signal in a CSV file.

- 2 This function starts or stops a relative measurement. The master value can also be defined in a submenu here.
- 3 The video curves to be displayed while or after measurement can be switched on or off in addition in the left window. Non active curves are highlighted in gray and can be added by clicking the hook. If you only want to see a single signal, then click on its name.
  - Raw signal (uncorrected CMOS signal, red)
  - Peak marking (vertical blue line), corresponds to the calculated measurement value
  - Linearized measuring range (limited by means of gray shading), cannot be changed
  - Masked range (limited by means of light blue shading), changeable
- 4 For scaling the measurement value axis (y-axis) of the graphics you can either choose Auto (= auto scaling) or Manual (= manual setting).
- 5 The search function enables time-saving access to functions and parameters.
  - ASCII commands to the sensor can also be sent via the search function.
- 6 In the text boxes above the graphics current values for distance, exposure time, current measuring and display rate and timestamp are displayed.
- 7 Choice of a diagram type. In the setting Auto the diagram type matching the setting is chosen automatically.
- 8 Mouse over function. When moving the mouse over the graphic in stopped state curve points are marked with a circle symbol and the related intensity is displayed. The related x position in % appears above the graphic filed.
- 9 The linearized range is between the gray shading in the diagram and cannot be changed. Only peaks which centers are within this range can be calculated as measurement value. The masked range can be limited on request and is additionally limited by means of a light blue shading on the right and on the left. The remaining peaks in the resulting range are used for evaluation.
- 10 Scaling of the x-axis can be defined by means of a input field below the time axis.
- 11 Scaling of the x-axis: you can enlarge (zoom) the overall signal by means of the left slider during ongoing measurement. If the diagram is stopped, you can also use the right slider. The zoom window can also be moved by means of the mouse in the middle of the zoom window (arrow cross).

By displaying the video signal, you can detect effect of the adjustable measurement task (target material), choice of peak and possible interfering signals by means of reflections.

There is no linear relationship between the position of the peaks in the video signal and the output measurement value.

## 6.4 Programming via ASCII Commands

As an added feature you can program the sensor via an ASCII interface, physically the RS422. This requires, that the sensor must be connected either to a serial RS422 interface via a suitable interface converter, see A 1, or a plug-in-card to a PC / PLC.

Pay attention in the programs used to the correct RS422 default setting.

Once connected, you can transmit the commands from the appendix, see A 3, via the terminal to the sensor.

## 6.5 Timing, Measurement Value Flux

The sensor requires three cycles for measurement and calculation without triggering:

Each cycle takes 250  $\mu$ s at a measuring rate of 4 kHz. The measured value N is available at the output after three cycles. The delay between acquisition and output is therefore 750  $\mu$ s. As the processing in the cycles occurs parallel, after another 250  $\mu$ s, the next measured value (N+1) is output.

# 7. Set Sensor Parameter

# 7.1 Preliminary Remarks to the Adjustments

There are different ways to parameterize the optoNCDT 1420:

- using a web browser via the  ${\tt sensorTOOL}$  program and the sensor web interface
- ASCII command set and a terminal program via RS422.

If you do not save the programming permanently in the sensor, you lost the settings after turning off the sensor.

# 7.2 Overview Parameter

The following parameters can be set or changed in the optoNCDT 1420, see tab Settings.

| Inputs            | Laser on/off, Multifunctional input, Key function                                                                                                    |
|-------------------|----------------------------------------------------------------------------------------------------|
| Signal processing | Measurement task, Measuring rate, Reset counter,<br>Triggering (Data recording, Data output), Evaluation range (ROI), Peak selection,<br>Error handling, Averaging, Zeroing/Mastering, Data reduction |
| Outputs           | RS422, Analog output, Digital output                                                                                                    |
| System settings   | Unit on website, Keylock, Load & Store, Import & Export, Access authorization,<br>Reset controller (factory settings)                                                                                 |

# 7.3 Inputs

**Go to the menu** Inputs in the menu Settings.

| Laser on/off                    |                      |            | Laser on/off is only effective when pin 8 is connected to GND.                                           |  |  |  |  |
|---------------------------------|----------------------|------------|----------------------------------------------------------------------------------------------------|--|--|--|--|
| Multifunctional                 | Zeroing (Mastering)  | High / Low | Sets the function of the digital input. The Trigger influ-                                               |  |  |  |  |
| input                           | Trigger In           | High / Low | ences capture and export of a measurement value.<br>Zeroing/Mastering sets the current measurement value |  |  |  |  |
|                                 | Teaching             |            | to the entered master value. Teaching scales the analog output. HTL is defined as active input level.    |  |  |  |  |
|                                 | Inactive             |            | ouiput. HTL is defined as active input level.                                                            |  |  |  |  |
| Key function Zeroing (Mastering |                      |            | Sets the function of the sensor key. Inactive means                                                      |  |  |  |  |
|                                 | Teaching<br>Inactive |            | keylock.                                                                                                 |  |  |  |  |
|                                 |                      |            |                                                                                                    |  |  |  |  |

## 7.4 Signal Processing

### 7.4.1 Preliminary Remark

**Go to the menu** Signal processing **in the tab** Settings.

A diagram appears according to the prior settings in the area Diagram type in the right part of the display. The diagram is active and various settings can be seen immediately. You can find references to the chosen setting below.

The menus for the area Signal processing are located in the left part.

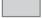

Grey shaded fields require a selection.

## 7.4.2 Measurement Task

The measurement task contains choice of the measuring object (target). The choice of a target loads a predefined sensor configuration which achieves the best results for the chosen material.

| Measurement<br>task | Standard                               | Suitable for materials made of ceramics, metal or filled plastics                            |
|---------------------|----------------------------------------|----------------------------------------------------------------------------------------------|
|                     | Changing surfaces <sup>1</sup>         | Suitable e.g. for Printed circuit boards (PCB) or hybrid materials                           |
|                     | Material with penetration <sup>1</sup> | Suitable for plastics (POM, Teflon), materials with large penetra-<br>tion depth of the lase |

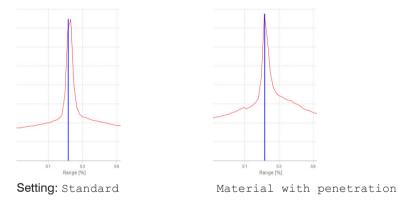

The choice of measuring object preferences can be observed in the diagram Video signal on the right by means of the position of the blue peak marking in relation to the video signal (raw signal). It should preferably hit in the area of the highest point (peak) of the video signal.

## Fig. 28 Example: Video signals (extract) with measuring object material POM

In the setting Standard the peak marking (measurement value) of the plastics example POM does not hit the center of gravity of the real peak as its base is distorted asymmetrically by means of penetration of the laser light. This is possible only if the measurement task was set to Material with penetration.

In the setting Changing surfaces a compromise between penetration and standard finish is chosen which achieves optimum results for both materials. This can also be seen in the diagram distance values (Meas) by means of the different distance values for the respective measurement tasks.

1) Available for the sensor models ILD1420-10/25/50.

### optoNCDT 1420

### 7.4.3 Measuring Rate

The measuring rate indicates the amount of measurements per second.

Choose the desired measuring rate.

| 250 Hz   500 Hz   1 kHz  <br>2 kHz   4 kHz   8 kHz | Use a high measuring rate with light and matt measuring objects. Use a low measuring rate with dark and shiny measuring objects (e.g. black lacquered surfaces) to improve the measuring result. |
|----------------------------------------------------|----------------------------------------------------------------------------------------------------|
|                                                    | measuring result.                                                                                                    |
|                                                    | , , ,                                                                                                    |

With a maximum measuring rate of 8 kHz the CMOS element is exposed 8,000 times per second. The lower the measuring rate, the higher maximum exposure time.

Measuring rate is set to 2 kHz ex works.

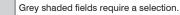

## 7.4.4 Triggering

### 7.4.4.1 General

The optoNCDT 1420 measurement input and output is controllable through an external trigger signal or a command. Triggering affects the analog and digital output. The measurement value at the time of triggering is output delayed, see 6.5.

- Triggering does not influence the timing so that between the trigger event (level change) and the start of output always lie 3 cycles + 1 cycle (Jitter).
- Micro-Epsilon recommends the abdication of data reduction, for example, by sub-sampling when the triggering is used.
- The multifunctional input is used as external trigger input, see 5.4.6.
- Factory setting: no triggering, the sensor starts data transmission right after start-up.
- Pulse duration of the "Trigger in" signal must be at least 50  $\mu$ s.

Triggering of measured value acquisition and output have the same time behavior.

| Input trigger /<br>Output trigger | Level    |          |        |       | A continuous measurement task is following as long as<br>the chosen level remains the same. Choice of level, see<br>7.3. Pulse duration must be at least a cycle time. The<br>following pause must be at least a cycle time. |  |  |  |
|-----------------------------------|----------|----------|--------|-------|----------------------------------------------------------------------------------------------------|--|--|--|
|                                   | Edge     | 0        |        |       | Edge selection, see 7.3. "0" end trigger, "1 16382"                                                                                                    |  |  |  |
|                                   |          | manual   | Number | Value | values per trigger, "16383" endless trigger                                                                                                    |  |  |  |
|                                   | Software | infinite |        |       | A software triggering is started by clicking the button<br>Release trigger. "0" end trigger "1 16382" values                                                                                                    |  |  |  |
|                                   |          | manual   | Number | Value | per rigger, "16383" endless trigger                                                                                                    |  |  |  |
|                                   | Inactive |          |        |       | No triggering                                                                                                    |  |  |  |

Valid with triggering:

$$f_{\rm T} < f_{\rm M}$$
  $f_{\rm T}$ 

f<sub>T</sub> Trigger frequency

f<sub>M</sub> Measuring rate

Implemented trigger conditions:

Grey shaded fields require a selection.

### Level triggering with high level / low level.

Continuous measurement input or output, as long as the selected level is applied. Then stops the data output.

The pulse duration must be at least one cycle time. The subsequent break must also be at least one cycle time.

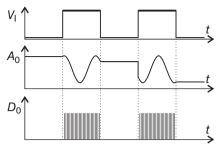

Fig. 29 High trigger level (above) with analog output  $A_0$  and digital output signal  $D_0$  (below)

Edge triggering with rising or falling edge.

Starts measured value acquisition or output as soon as the chosen edge is applied to the trigger input. The sensor outputs a fixed number of measurement values when trigger conditions have been met. Value range from 1 ... 16383. After termination of data output the analog output sticks to the last value (sample & hold).

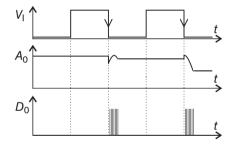

Pulse duration must be at least 50  $\mu$ s.

Fig. 30 Trigger edge HL (above) with analog output  $A_0$  and digital output signal  $D_0$  (below)

**Software triggering.** Starts the measurement value output, when a software command comes. The trigger time is defined more inaccurately. After the trigger event the sensor outputs the preset number of measurement values or starts a continuous measurement value output. If "0" is selected for the number of measurement values, the sensor stops the triggering and the continuous value output.

Measurement output can also be stopped by means of a command.

### 7.4.4.2 Signal Processing - Trigger for Acquiring Values

The current field signal is processed only after a valid trigger event, and it is used to calculate the measurement values. The measurement values are then forwarded for further calculation (e.g. averaging) and for output via an analog or a digital interface.

When calculating averages, measurement values recorded immediately before the trigger event cannot be included; instead older measurement values are used, which were recorded during previous trigger events.

Activating data recording trigger deactivates data output trigger.

### 7.4.4.3 Signal Processing - Value Output Trigger

Measurement values are calculated continuously and independently of the trigger event. A trigger event simply triggers the value output via a digital interface. Therefore, any values measured immediately before the trigger event are included in calculating mean values (averages).

Activating data output trigger deactivates data recording trigger.

## 7.4.5 Mask Evaluation Area, ROI

Masking limits evaluation area (ROI - Region of interest) for distance calculation in the video signal. This function is used to suppress e.g. disturbing reflections or extraneous light.

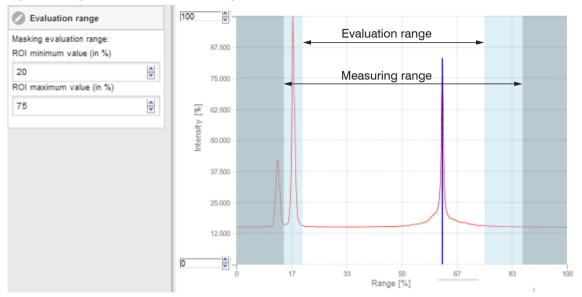

Fig. 31 Light blue areas limit the evaluation area

The exposure control optimizes the peaks in the evaluation range. Thus, small peaks can be optimally controlled when a high interfering peak is outside the evaluation range.

#### **Peak Selection** 7.4.6

| Peak<br>selection | First peak /<br>highest peak / | Defines, which signal is used for the evaluation in the line | 100-     | close -       | <b>⊲</b> —Sen | sor — Faraway   |
|-------------------|--------------------------------|--------------------------------------------------------------|----------|---------------|---------------|-----------------|
|                   | last peak                      | signal.                                                      |          |               | Highest       |                 |
|                   |                                | First peak: nearest peak to the sensor.                      | [%] 50 - | First<br>peak | peak          | Last<br>peak    |
|                   |                                | Highest peak: standard, peak with the highest intensity.     | Intensi  |               |               |                 |
|                   |                                | Last Peak: widest peak to the sensor.                        | _ 0      | 0             | 5             | 0 Range [%] 100 |

A correct measuring result can be determined only for the first peak when a measuring object which consists of several transparent layers.

#### **Error Handling** 7.4.7

Error handling adjusts the behavior of the analog output and the RS422 interface in the event of an error.

| Error handling | Error output, no value       | Analog output supplies 3 mA instead<br>of the measurement value. The RS422<br>interface outputs an error value. |       |  |  |
|----------------|------------------------------|----------------------------------------------------------------------------------------------------|-------|--|--|
|                | Retain last value infinitely | Analog output and RS422 interface stick to the latest valid value.                                              |       |  |  |
|                | Retain last value            | 1 1024                                                                                                    | Value |  |  |

If no valid measurement value can be detected, an error is output. If this disrupts further processing, you can alternatively hold the last valid value over a specific period of time i.e. it can be output again. After expiry of the chosen number an error value is output.

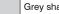

Grey shaded fields require a selection.

## 7.4.8 Averaging

### 7.4.8.1 General

The averaging is recommended for static measurements or slowly changing values.

| Averaging | Inactive           |               |       | Measurements are not averaged.                                                         |
|-----------|--------------------|---------------|-------|----------------------------------------------------------------------------------------|
|           | Moving N values    | 2 / 4 / 8 128 | Value | Indication of averaging mode. The averaging                                            |
|           | Recursive N values | 2 32767       | Value | number N indicates the number of consecu-<br>tive measurement values to be averaged in |
|           | Median N values    | 3/5/7/9       |       | the sensor.                                                                            |

The averaging of measurement values is effected after the calculation of the displacement values prior to the output via the interfaces.

The purpose of averaging is to:

- Improve the resolution
- Eliminate signal spikes or
- "Smooth out" the signal.

Averaging has no effect on linearity.

In completion of the measuring cycle the internal average is calculated again.

The preset average value and the number of averaging are to save in the sensor, so that they remain after switching off.

Averaging does not affect the measuring rate or data rates in digital measurement value output. The averaging numbers can also be used if programmed via the digital interfaces. The sensor optoNCDT 1420 is supplied ex factory with the default setting "Median 9", that is, averaging with Median and 9 measurements.

Depending on the average type and the averaging number there is a different settling time, see 6.5.

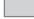

Grey shaded fields require a selection.

## 7.4.8.2 Moving Average

The selected number N of successive measurement values (window width) is used to generate the arithmetic average value  $M_{gl}$  on the basis of the following formula:

$$M_{\rm gl} = \frac{\sum_{k=1}^{N} MV (k)}{N}$$

$$M_{\rm gl} = \frac{MV}{N}$$

$$MV = Measurement value,$$

$$N = Averaging number,$$

$$k = Running index$$

$$M_{\rm gl} = Averaging value or output value$$

## Mode:

Each new measurement value is added and the first (oldest) measurement value from the averaging process (from the window) taken out again. This results in short transient recovery times for jumps in measurement values.

Example with N = 4

... 0, 1, 2, 2, 1, 3  

$$\downarrow$$
  
 $\frac{2, 2, 1, 3}{4} = M_{gl}(n)$   
... 1, 2, 2, 1, 3, 4  
 $\downarrow$   
Measurement values  
 $\frac{2, 1, 3, 4}{4} = M_{gl}(n+1)$   
Output value

### **Characteristics:**

When moving averaging in the optoNCDT 1420 only powers of 2 for the averaging number *N* are allowed. Range of values for number of average N is  $1/2/4/8 \dots 128$ .

### 7.4.8.3 Recursive Average

### Formula:

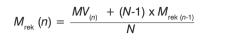

MV = Measurement value, N = Averaging number, n = Measurement value index  $M_{rek}$  = Averaging value or output value

### Mode:

Each new measurement value MV(n) is added, as a weighted value, to the sum of the previous measurement values  $M_{rek}$  (n-1).

### **Characteristics:**

The recursive average permits a high degree of smoothing of the measurement values. However, it requires extremely long transient recovery times for steps in measurement values. The recursive average shows low pass behavior. Range of values for number of average *N* is 2 ... 32767.

### 7.4.8.4 Median

The median is generated from a pre-selected number of measurement values.

### Mode:

To do so, the incoming measurement values (3, 5, 7 or 9 measurement values) are resorted again after every measurement. The average value is then given as the median. In generating the median in the sensor, 3, 5, 7 or 9 measurement values are taken into account, that is, there is never a median of 1.

### **Characteristics:**

This averaging mode suppresses individual interference pulses. The measurement value curve is not smoothed to a great extent.

Example: Average from five measurement values

... 0 1  $(2 4 5 1 3) \rightarrow$  Sorted measurement values: 1 2  $(3 4 5 \text{ Median}_{(n)} = 3$ 

... 1 2  $4 5 1 3 5 \rightarrow$  Sorted measurement values: 1 3 4 5 5 Median (a+1) = 4

#### **Zeroing and Mastering** 7.4.9

By zeroing and mastering you can set the measurement value to a set point in the measuring range. The output range is moved thereby. This function makes sense, for example, for several adjacent measuring sensors or in the case of the thickness and planarity measurement.

| Zeroing/               | Inactive |   | Normal measurement value or Zeroing/Mastering is undone.                                          |  |  |
|------------------------|----------|---|---------------------------------------------------------------------------------------------------|--|--|
| Mastering Active Value |          | 1 | Indication e. g. of thickness of a master part.<br>Value range max. 0 up to + 2 x measuring range |  |  |

Setting masters is used to compensate mechanical tolerances in the measurement setup of the sensors or to adjust the temporal (thermal) changes in the measurement system. The masters measurement, also a known as the calibration measurement, is given a set point.

The value which is given during measurement on the sensor output of the "mastering object" is the master value. The zero-setting is a characteristic of the mastering, because here the master value is 0.

When mastering the sensor's characteristic is parallel displaced. The displacement of the characteristic curve reduces the usable measurement range of the sensor the further the master value is away from the master position.

### Sequence for Mastering / Zeroing:

- Bring target and sensor in the desired position together.
- Send the master command.

The master command waits for 2 seconds on the next measurement value and masters it. If no measurement value is received within this time, for example by external triggering, the command returns with the error E220 Timeout back.

After the mastering, the sensor gives new measurement values, related to the master value. The non-mastered condition applies by means of a reset with the button Inactive.

- Zeroing/Mastering requires that a target is within the measurement range.
- Zeroing/Mastering has an influence on the digital and the analog output.

An invalid master value, e.g. no peak available, will be acknowledged with the E602 Master value is out of range error.

Grey shaded fields require a selection.

Value Dark-bordered fields require you to specify a value.

## 7.4.9.1 Zeroing, Mastering with Select Key

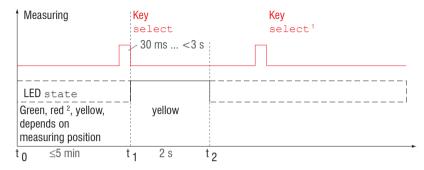

The key Select is locked according to factory settings after expiry of 5 min. You can unlock the keylock e.g. via the web interface, see 7.6.3.

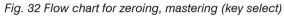

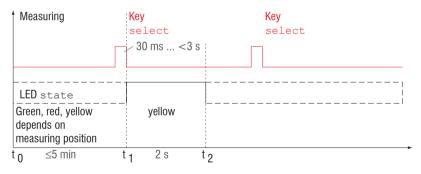

The function Zeroing/Mastering can be used several times in succession. Between repetition of the function Zeroing/Mastering a brake of 1 s is necessary. The function Zeroing/Mastering can also be combined with the multifunctional input.

## Fig. 33 Flow chart for the return of zero setting and mastering

- 1) The key Select remains without effect since key lock is active.
- 2) The master value is not applied when LED  ${\tt State}$  is red, flash frequency 8 Hz for 2 s.

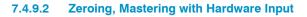

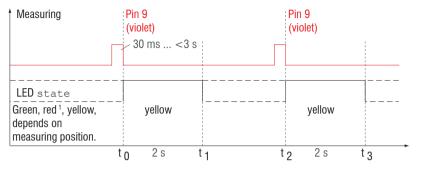

Fig. 34 Flow chart for zeroing, mastering (hardware input)

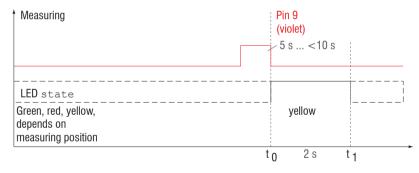

Fig. 35 Flow chart for the return of zero setting and mastering

The function zeroing/mastering can be applied successive in several times. Between repeating the zeroing/mastering function a pause of 1 s is required. The zeroing/mastering function can also be combined with the select key.

1) With red State LED, the master value is not accepted, flashes with 8 Hz for 2 s.

A pulse on the functional input can be made via pin 9 pigtail or via the violet wire on the sensor cable or via the PCF1420-x. Details of the hardware input can be found in the electrical connections, see 5.4.6.

### 7.4.10 Data Reduction, Output Data Rate

| Data reduction        |                | Instructs the sensor, which data are excluded from the output, and thus the amount of transmitted data is reduced. |
|-----------------------|----------------|----------------------------------------------------------------------------------------------------|
| Reduction applies for | RS422 / Analog | The interfaces, which are provided for the sub-sampling, are to be selected with the checkbox.                     |

You can reduce the measurement output in the sensor if you set the output of every nth measurement value in the web interface or by command. Data reductions causes that only n-th measurement value is output.

The other measurement values are rejected. The reduction value n can range from 1 (each measurement value) to 3,000,000. This allows you to adjust slower processes, such as a PLC, to the fast sensor without having to reduce the measuring rate.

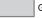

# 7.5 Outputs

## 7.5.1 Overview

| RS422            | Baud rate                       | 9.6 / 19.2 / 56.0 / 1<br>1000 kBps                                                   | 15.2   230.4                            | Transmission rate with binary data format.                                                                                                    |
|------------------|---------------------------------|--------------------------------------------------------------------------------------|-----------------------------------------|----------------------------------------------------------------------------------------------------|
|                  | Output data                     | Distance / Shutter<br>Sensor state / Mea<br>Non-linearized cen<br>Time stamp / Video | surement counter /<br>nter of gravity / | The data which are provided for the transmission are to activate with the checkbox.                                                                                                    |
| Analog output    | Standard scale                  |                                                                                      |                                         | Start of measuring range 4 mA,<br>end of measuring range 20 mA                                                                                                    |
|                  | Two-point scale                 | Minimum value                                                                        | Value                                   | Always 2 points which mark the start and end of a new measuring range are taught. Reversal of the output                                                                                                    |
|                  |                                 | Maximum value                                                                        | Value                                   | signal is possible with two-point scaling.                                                                                                    |
| Switching output | Inactive                        |                                                                                      |                                         | Regulates the switching performance of the digital                                                                                                    |
|                  | Analog range<br>Measuring range | NPN / PNP / PushF                                                                    | Pull / PushPullNeg                      | output (Error), see 5.4.8.<br>Analog range: digital output switches when the scaled                                                                                                    |
|                  | Limit monitoring                | NPN / PNP / PushPull / PushPullNeg                                                   |                                         | analog range is exceeded.<br>Measuring range: The digital output is switched when                                                                                                    |
|                  |                                 | Limit                                                                                | Value                                   | the peak is not (entirely) in evaluation range (ROI).<br>Limit monitoring: digital output switches when the limit                                                                                                    |
|                  |                                 | Hysteresis                                                                           | Value                                   | is exceeded.                                                                                                    |
|                  |                                 | Minimum holding<br>period                                                            | Value                                   |                                                                                                    |
| Output Interface | Web interface / Ar              | nalog / RS422                                                                        |                                         | Decides via the used interface for measurement<br>output. A parallel measurement output via multiple<br>channels is not possible. When choosing web inter-<br>face measurement values are not output via RS422 or<br>current output. |

## 7.5.2 Digital Output, RS422

Details can be found in the description of the RS422 digital interface, see 8.

## 7.5.3 Analog Output Scaling

### 7.5.3.1 Output Scaling

- Max. output range: 4 mA ... 20 mA
- Output gain  $\Delta I_{out}$ : 16 mA = 100 % MR
- Error value: 3.0 mA ( $\pm 10 \,\mu$ A)

The teaching scales the analog output (4 to 20 mA) for a part of the measuring range. This allows you to optimize the resolution for the analog measurement range. Only the current and switching output will be affected by the 2 point calibration. Therefore you define a new start and end for the measurement range. This teaching procedure can be performed live via the select key, the multifunctional input or via the webinterface.

With a user defined output scaling you

can use the digital output, see 5.4.8, as a programmable limit switch.

The measurement object positions for Teach 1 and Teach 2 have to differ from each other.

The teaching process requires a valid measuring signal. The teaching process is terminated at

- no target,
- target not evaluated,
- to close to the sensor beyond SMR or
- to far from the sensor beyond EMR.

Fig. 36 Default characteristic (black), reverse, user defined characteristic (red)

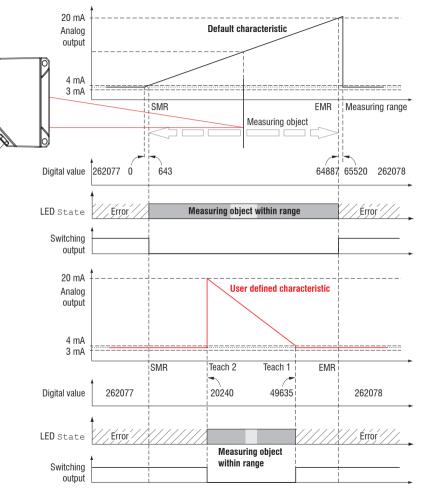

## 7.5.3.2 Output Scaling with Key Select

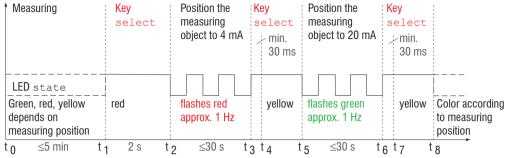

## Fig. 37 Flow chart for output scaling

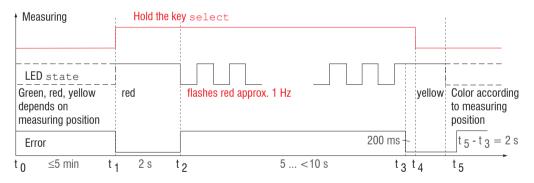

### Fig. 38 Flow chart for the return of output scaling

If the key <code>Select</code> is pressed longer than 10 s or not within the timeframe while doing the return of the output scaling, an error is shown via <code>State</code> LED. In this case the <code>State</code> LED is blinking red with 8 Hz for 2 s.

# 7.5.3.3 Output Scaling via Hardware Input

Scaling of the analog output can be made via an impulse at the functional input, pin 9 pigtail or via the violet wire on the sensor cable or PCF1420-x.

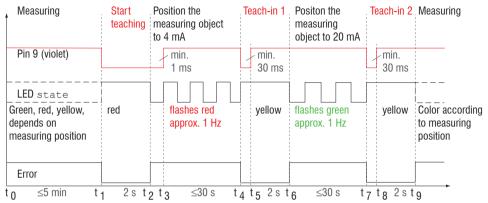

# Fig. 39 Flow chart for output scaling

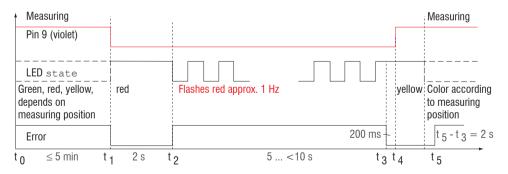

Fig. 40 Flow chart for the return of output scaling

optoNCDT 1420

## 7.5.3.4 Calculation of Measuring Value using Analog Current

# Current output (without mastering, without teaching)

| Variables                       | Value range                                                                 | Formula                                                                       |  |
|---------------------------------|-----------------------------------------------------------------------------|-------------------------------------------------------------------------------|--|
| I <sub>OUT</sub> = current [mA] | [3,8; <4] SMR reserve<br>[4; 20] measuring range<br>[>20; 20,2] EMR reserve | $d \text{[mm]} = \frac{(l_{\text{out}} \text{[mA]} - 4)}{4} * MR \text{[mm]}$ |  |
| MR = measuring range [mm]       | {10/25/50/100/200/500}                                                      | 16                                                                            |  |
| d = distance [mm]               | [-0,01 <i>MR</i> ; 1,01 <i>MR</i> ]                                         |                                                                               |  |

## Current output (with mastering), reference value is midrange

| Variables                       | Value range                                                                 | Formula                                                                         |  |  |
|---------------------------------|-----------------------------------------------------------------------------|---------------------------------------------------------------------------------|--|--|
| I <sub>OUT</sub> = current [mA] | [3,8; <4] SMR reserve<br>[4; 20] measuring range<br>[>20; 20,2] EMR reserve | $d \text{[mm]} = \frac{(l_{\text{out}} \text{[mA]} - 12)}{16} * MR \text{[mm]}$ |  |  |
| MR = measuring range [mm]       | {10/25/50/100/200/500}                                                      | 16                                                                              |  |  |
| MP = master position [mm]       | [0; <i>MR</i> ]                                                             |                                                                                 |  |  |
| d = distance [mm]               | for $MP \le 0.5MR$ : [- $MP$ ; 0.5 $MR$ ]                                   |                                                                                 |  |  |
| d = distance [mm]               | for <i>MP</i> > 0.5 <i>MR</i> : [-0.5 <i>MR</i> ; <i>MR</i> - <i>MP</i> ]   |                                                                                 |  |  |

# Current output (with teaching)

| Variables                       | Value range                                                                 | Formula                                                                                             |
|---------------------------------|-----------------------------------------------------------------------------|----------------------------------------------------------------------------------------------------|
| I <sub>OUT</sub> = current [mA] | [3,8; <4] SMR reserve<br>[4; 20] measuring range<br>[>20; 20,2] EMR reserve | (/                                                                                                  |
| MR = measuring range [mm]       | {10/25/50/100/200/500}                                                      | $d \text{ [mm]} = \frac{(l_{\text{OUT}} \text{ [mA]} - 4)}{16} *  n \text{ [mm]} - m \text{ [mm]} $ |
| m, n = teaching area [mm]       | [0; <i>MR</i> ]                                                             |                                                                                                    |
| d = distance [mm]               | [ <i>m</i> ; <i>n</i> ]                                                     |                                                                                                    |

# Current output (with mastering and teaching)

| Varia            | bles                   | Value range                                                                 | Formula                                                                                              |  |  |  |
|------------------|------------------------|-----------------------------------------------------------------------------|----------------------------------------------------------------------------------------------------|--|--|--|
| I <sub>out</sub> | = current [mA]         | [3,8; <4] SMR reserve<br>[4; 20] measuring range<br>[>20; 20,2] EMR reserve | $d \text{ [mm]} = \frac{(l_{\text{OUT}} \text{ [mA]} - 12)}{16} *  n \text{ [mm]} - m \text{ [mm]} $ |  |  |  |
| MR               | = measuring range [mm] | {10/25/50}                                                                  | 16                                                                                                   |  |  |  |
| MP               | = position object [mm] | [0; <i>MR</i> ]                                                             |                                                                                                    |  |  |  |
| m n              | = teaching area [mm]   | for <i>MP</i> ≤ 0.5 <i>MR</i> : [- <i>MP</i> ; 0.5 <i>MR</i> ]              |                                                                                                    |  |  |  |
| 111, 11          |                        | for $MP > 0.5MR$ : [-0,5 $MR$ ; $MR - MP$ ]                                 |                                                                                                    |  |  |  |
| d                | = distance [mm]        | [m; n]                                                                      |                                                                                                    |  |  |  |

## 7.5.3.5 Characteristics Distance Value and Analog Output

The mastering and zero setting function set the analog output on half of the output range independent on the master value, thus 12 mA. The examples below show the current output and the distance value behavior of an ILD1420-50 with 50 mm measuring range.

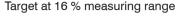

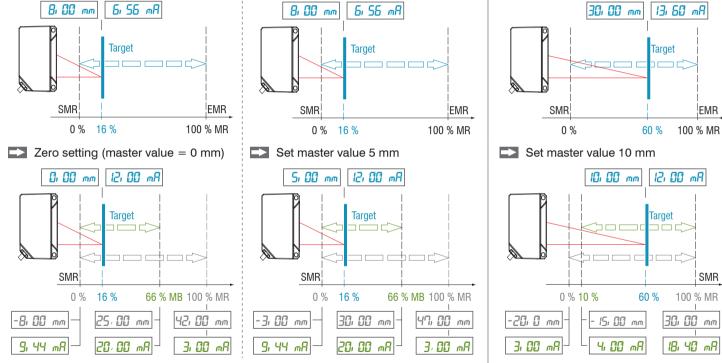

Analog minimum reached at 10 % MR

Target at 60 % measuring range

Analog maximum reached at 66 % MR

MR = measuring range, SMR = start of measuring range, EMR = end of measuring range

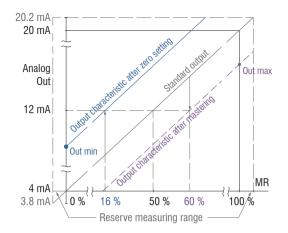

| Master point | Master value | Out min  | Out max  |
|--------------|--------------|----------|----------|
| 16 %         | 0 mm         | 9.44 mA  | 20.0 mA  |
| (8 mm)       | UTIIII       | (-8 mm)  | (33 mm)  |
| 60 %         | 10 mm        | 4.00 mA  | 18.40 mA |
| (30 mm)      | TO MM        | (-15 mm) | (30 mm)  |

Fig. 41 Analog output with zero setting or mastering

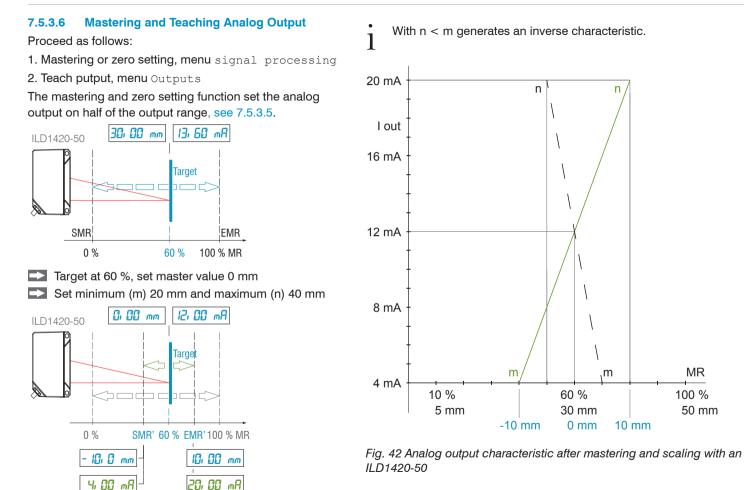

optoNCDT 1420

## 7.6 System Settings

#### 7.6.1 General

After programming all the settings are to be stored permanently in a set of parameters. The next time you turn on the sensor they are available again.

### 7.6.2 Unit, Language

The web interface promotes the units millimeter (mm) and inch when displaying measuring results.

You can choose German or English in the web interface. You can change language in the menu bar.

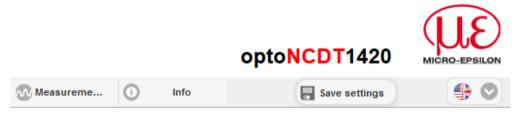

Fig. 43 Language selection in the menu bar

## 7.6.3 Keylock

The function keylock for the key Select, see 5.3, prevents unauthorized / unintended performing of the key functions. Keylock is always activated when user level User is chosen. Keylock can only be deactivated in user level Expert. If an expert logs in the system, keylock on the sensor is automatically unlocked.

| Key lock | Automatic | Range from 1 60 [min] | Value | Keylock starts after expiry of defined time.<br>Clicking the button <i>Refresh</i> prolongs the<br>timeframe until keylock starts. |
|----------|-----------|-----------------------|-------|----------------------------------------------------------------------------------------------------|
|          | Active    |                       |       | The key Select is deactivated indepen-<br>dent of the user level.                                                                  |
|          | Inactive  |                       |       | The key <i>Select</i> is active independent of the user level.                                                                     |

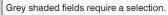

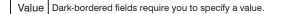

## 7.6.4 Load, Save

All settings to the sensor can be saved permanently in application programs, so called setups.

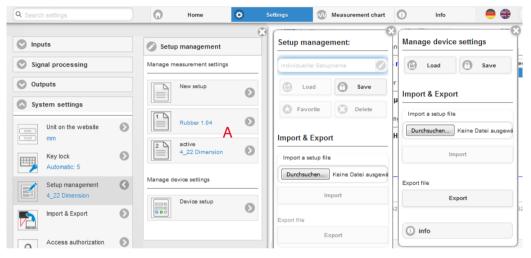

Fig. 44 Administration of application programs

| Administer setups in the sensor, possibilities and procedure                                                                                                    |                                                                                                    |                              |                                                                                                    |  |  |  |  |
|----------------------------------------------------------------------------------------------------|----------------------------------------------------------------------------------------------------|------------------------------|----------------------------------------------------------------------------------------------------|--|--|--|--|
| Save settings                                                                                                    | Activate existing setup                                                                                                    | Save changes in active setup | Define setup after booting                                                                                                    |  |  |  |  |
| Menu New setup Menu Load & Save                                                                                                    |                                                                                                    | Menu bar                     | Menu Load & Save                                                                                                    |  |  |  |  |
| Enter the name for<br>the setup into the field<br>research for the setup of the setup into the field<br>research for the setup of the setup of t | <ul> <li>Click on the desired setup with the left mouse button, area A.</li> <li>The dialog Setup management opens.</li> <li>Click on the button Load.</li> </ul> | Click on the button          | <ul> <li>Click on the desired setup with the left mouse button, area A.</li> <li>The dialog Setup management opens.</li> <li>Click on the button Favorite.</li> </ul> |  |  |  |  |

| Exchange setups with PC/notebook, possibilities                |                                                       |  |  |  |  |
|----------------------------------------------------------------|-------------------------------------------------------|--|--|--|--|
| Save setup on PC                                               | Load setup from PC                                    |  |  |  |  |
| Menu Load & Save                                               | Menu Load & Save                                      |  |  |  |  |
| Click on the desired setup with the left mouse button, area A. | Click on Create setup with the left mouse button.     |  |  |  |  |
| The dialog Setup management opens.                             | The dialog Setup management opens.                    |  |  |  |  |
| Click on the button Export.                                    | Click on the button Search.                           |  |  |  |  |
|                                                                | A Windows dialog for file selections opens.           |  |  |  |  |
|                                                                | Choose the desired file and click on the button Open. |  |  |  |  |
|                                                                | Click the button Import in the setup management.      |  |  |  |  |

# 7.6.5 Import, Export

A set of parameters covers current settings, setup(s) and the initial setup when booting the sensor. The menu Import & Export enables easy exchange of sets of parameters with a PC/notebook.

| Exchange set of parameters with PC/notebo                                                                                          |                                                       |                               |  |  |
|----------------------------------------------------------------------------------------------------|-------------------------------------------------------|-------------------------------|--|--|
| Save set of parameters on PC                                                                                                    | Load set of parameters from PC                        | Select measurement and device |  |  |
| Menu Import & Export                                                                                                    | Menu Import & Export                                  | settings for export:          |  |  |
| Click on the button New set of param-                                                                                              | Click on the button Search.                           | Measurement settings:         |  |  |
| eters with the left mouse button.                                                                                                  | A Windows dialog for file selection opens.            | Rubber 1.04                   |  |  |
| The dialog Choose setups for export opens.                                                                                         | Choose the desired file and click on the button Open. | 4_22 Dimension                |  |  |
| You arrange a set of parameters by<br>selecting/deselecting the check boxes.                                                       | The dialog Choose setups for export opens.            | Boot setup:                   |  |  |
| Click on the button Transmit file.                                                                                                 | You define actions to be made by se-                  | 4 22 Dimension                |  |  |
| A Windows dialog for file transmission opens.                                                                                      | lecting/deselecting the check boxes.                  |                               |  |  |
| Confirm the dialog with OK.                                                                                                    | Click on the button Transmit file.                    | Device settings:              |  |  |
| The operating system stores the set of<br>parameters in the area <code>Download</code> .<br>File name for the following example is |                                                       | Device settings               |  |  |
| <\Downloads\<br>ILD1420_50BASICSETTINGS_Rubber<br>1.04JSON>                                                                        |                                                       | Transmit file                 |  |  |

A security query, see adjacent figure, helps to avoid that an existing setup is inadvertently overwritten during import.

#### **Options during import:**

Overwrite existing setups (with the same name)

Apply settings of the imported boot setup

## 7.6.6 Access Authorization

The assignment of a password prevents unauthorized changing of settings on the sensor. When delivered, the password protection is not enabled. The sensor operates in the user level Professional. The password protection should be enabled after configuration of the sensor. The default password for the expert level is 000.

- The default password or a user-defined password is not changed by a software update. The professional password is indepen-
- l dent of the setup and is therefore not together loaded or saved with the setup.

The following functions are available for the user:

|                                                                | User | Professional |
|----------------------------------------------------------------|------|--------------|
| Password required                                              | no   | yes          |
| Viewing settings, signal processing, outputs, system settings  | yes  | yes          |
| Changing settings, signal processing, outputs, system settings | no   | yes          |
| Changing password                                              | no   | yes          |
| Changing between the measurement and video signal chart types  | no   | yes          |
| Scaling diagrams                                               | yes  | yes          |
| Setting factory setting                                        | no   | yes          |

### Fig. 45 Rights in the user hierarchy

|                  |                | E          |
|------------------|----------------|------------|
| 🔗 Access at      | uthorization   |            |
| Current access   | authorization: |            |
|                  | User           | $\bigcirc$ |
| Professional log | in password    |            |
| PASSWORD         |                |            |
| Login            |                |            |
|                  | Login          |            |

Type in the default password 000 or a user-defined password in the Password field and confirm with Login.

Change with a click on the <code>Logout</code> button in the mode user.

Fig. 46 Change in the professional user level

The user management allows you to assign a custom password in the Professional mode.

| Password                   | Value                  | Case-sensitive rules are observed for all passwords. Numbers are allowed. Special characters are not allowed. Maximum length is set to 31 characters. |
|----------------------------|------------------------|----------------------------------------------------------------------------------------------------|
| User level when restarting | User /<br>Professional | Specifies the user level, with which the sensor starts after the re-<br>starting. For this purpose, MICRO-EPSILON recommends the selection<br>user.   |

After configuration of the sensor the password protection is to be activated. Please note the password for later reference.

### 7.6.7 Sensor Reset

| Sensor<br>reset | Sensor settings         | Button | Settings for baud rate, language, unit, keylock and echo mode are deleted and the default parameters are loaded.                                                                                            |
|-----------------|-------------------------|--------|----------------------------------------------------------------------------------------------------|
| _               | Measurement<br>settings | Button | Settings for measuring rate, trigger, evaluation range, peak selection, error handling, averaging, zeroing/mastering, data reduction and the setups are deleted. The 1 <sup>st</sup> preset will be loaded. |
|                 | Reset all               | Button | When clicking this button settings for sensor, measuring pref-<br>erences, access authorization, password and the setups are<br>deleted. The 1 <sup>st</sup> preset will be loaded.                         |
|                 | Restart sensor          | Button | When clicking this button the sensor is rebooted with the set-<br>tings from the setup Favorite, see 7.6.4.                                                                                                 |

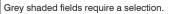

# 8. Digital Interfaces RS422

## 8.1 Preliminary Remarks

The interface RS422 has a maximum baud rate of 1 MBaud. The factory-set baud rate is 921.6 kBaud.

Data format: Measurement values in binary format, commands as an ASCII string, Little Endian.

Interface parameter: 8 Data bits, no parity, one stop bit (8N1).

Disconnect or connect the D-sub connection between RS422 and USB converter when the sensor is disconnected from power supply only.

## 8.2 Measurement Data Format

Up to 18 bits per output value are transmitted, see 8.4. An output value is divided into three bytes that differ in the two most significant bits. The transmission of additional output values is optional.

#### Output value 1:

|        | Prea | mble | Data bits |     |     |     |     |     |
|--------|------|------|-----------|-----|-----|-----|-----|-----|
| L-Byte | 0    | 0    | D5        | D4  | D3  | D2  | D1  | D0  |
| M-Byte | 0    | 1    | D11       | D10 | D9  | D8  | D7  | D6  |
| H-Byte | 1    | 0    | D17       | D16 | D15 | D14 | D13 | D12 |

Output value 2 ... 32:

|        | Prea | mble |     | Data bits |     |     |     |     |
|--------|------|------|-----|-----------|-----|-----|-----|-----|
| L-Byte | 0    | 0    | D5  | D4        | D3  | D2  | D1  | D0  |
| M-Byte | 0    | 1    | D11 | D10       | D9  | D8  | D7  | D6  |
| H-Byte | 1    | 1    | D17 | D16       | D15 | D14 | D13 | D12 |

Output sequence: L-Byte, M-Byte, H-Byte.

Depending on the measuring rate, baud rate and output data rate, all output data can be output in one block. If the output is not possible, a runtime error is issued. Data selection and output sequence is to be queried with the GETOUTINFO\_RS422 command.

The output of distance measurement value and other measurement value via RS422 requires a subsequent conversion into the corresponding unit, see 8.4.

## 8.3 Conversion of the Binary Data Format

For conversion purposes the H-Byte, M-Byte and L-Byte must be identified on the basis of the two first bits (flag bits), the flag bits deleted and the remaining bits compiled into a 16 or 18 bit data word.

Result of conversion:

| D17 D16 D15 D14 D13 D12 D11 D10 D9 D8 D7 D6 D5 D4 D3 D2 D | D0 |
|-----------------------------------------------------------|----|
|-----------------------------------------------------------|----|

Conversion must be done in the application program. D16 and D17 are among others used for interpretation of error codes or e.g. for the measurement counter.

The sensor continues to deliver measurement values to the RS422 output even while communicating with the sensor.

## 8.4 Values, Ranges

The digital measuring values are being output as unsigned digital values (raw values). 16 or 18 bits per value are being transmitted. Subsequently you can find a compilation of output values and the conversion of the digital value.

| Value                              | Length  | Variables                           | Value range                                                                          | Formula                                                                                                    |  |
|------------------------------------|---------|-------------------------------------|--------------------------------------------------------------------------------------|----------------------------------------------------------------------------------------------------|--|
| Distance<br>(without<br>mastering) | 16 bits | x = digital value                   | [0; <643] SMR reserve<br>[643; 64887] measuring range<br>[>64887; 65520] EMR reserve | $d \text{ [mm]} = \frac{1}{100} \left( \frac{102}{65520} \times -1 \right) * MR \text{ [mm]}$                                      |  |
|                                    |         | MR = measuring range [mm]           | {10/25/50/100/200/500}                                                               | 100 (65520 )                                                                                                    |  |
|                                    |         | d = distance [mm]                   | [-0,01 <i>MR</i> ; 1,01 <i>MR</i> ]                                                  |                                                                                                    |  |
| Distance                           | 18 bits | x = digital value                   |                                                                                      | The output range is also coded with 64235                                                                                          |  |
| (with mastering)                   |         | MR = measuring range [mm]           | {10/25/50/100/200/500}                                                               | values at 18 bit and shifted with the master<br>value, see Fig. 48. The reserves at SMR<br>and EMR are coded with 643 values each. |  |
|                                    |         | MP = master position [mm]           | [0; <i>MR</i> ]                                                                      |                                                                                                    |  |
|                                    |         | MV = master value [mm]              | [0; 2 <i>MR</i> ]                                                                    |                                                                                                    |  |
|                                    |         | d = distance [mm]                   |                                                                                      | 1 ( 102 )                                                                                                    |  |
|                                    |         | <i>MV &lt; MP -</i> 0.5 <i>MR</i> : | [-0.5 <i>MR</i> + <i>MV</i> ; <i>MR</i> - <i>MP</i> + <i>MV</i> ]                    | $d \text{ [mm]} = \frac{1}{100} \left( \frac{102}{65520} \text{ x} - 51 \right) * MR \text{ [mm]}$                                 |  |
|                                    |         |                                     | [-MP + MV; MR - MP + MV]                                                             | 100 (65520 )                                                                                                    |  |
| Exposure time                      | 18 bits | x = digital value                   | [1; 262143]                                                                          | $\int T \left[ u_{0} \right] = 1$                                                                                                  |  |
|                                    |         | $ET = exposure time [\mu s]$        | [0.1; 26214.3]                                                                       | $ET \left[ \mu s \right] = \frac{1}{10} x$                                                                                         |  |
| Intensity                          | 16 bits | x = digital value                   | [0; 65472]                                                                           | $I[\%] = \frac{25}{16368} x$                                                                                                    |  |
|                                    |         | I = intensity [%]                   | [0; 100]                                                                             | $I[70] = \frac{16368}{16368} x$                                                                                                    |  |

|                                  |           | 1                            | 1                 | 1                                            |  |
|----------------------------------|-----------|------------------------------|-------------------|----------------------------------------------|--|
| Sensor status                    | 18 bits   | x = digital value            | [0; 242143]       | Bit 0 (LSB): peak starts before ROI          |  |
|                                  |           | Bit encoding                 | [0; 1]            | Bit 1: peak ends after ROI                   |  |
|                                  |           |                              |                   | Bit 2: no peak found                         |  |
|                                  |           | SMR = Start of measuring ran | ige               | Bit 5: distance before SMR (extended)        |  |
|                                  |           | EMR = End of measuring rang  | ge                | Bit 6: distance after EMR (extended)         |  |
|                                  |           |                              | -                 | Bit 15: measuring value is triggered         |  |
|                                  |           |                              |                   | Bit 16, 17: status LED;                      |  |
|                                  |           |                              |                   | - 00 – off 10 – red                          |  |
|                                  |           |                              |                   | - 01 – green 11 – yellow                     |  |
| Measurement counter              | 18 bits   | x = digital value            | [0; 262143]       |                                              |  |
| Time stamp                       | 2 words,  | x = digital value Lo         | [0; 65535]        | 1                                            |  |
|                                  | at 16 bit | y = digital value Hi         | [0; 65535]        | $t [\text{ms}] = \frac{1}{100} (65536y + x)$ |  |
|                                  |           | t = time stamp [ms]          | [0; 11h55m49.67s] | 100                                          |  |
| Non-linearized center of gravity | 18 bits   | x = digital value            | [0; 262143]       |                                              |  |
| Center of gravity                |           | CG = center of gravity       | [0; 100]          | $CG [\%] = \frac{100}{262143} x$             |  |
| Video                            | 16 bits   | 512 pixel                    | [0; 65535]        |                                              |  |
| raw signal                       |           |                              |                   |                                              |  |

Additional information transmitted in the distance value

| Distance value | Description                                    |
|----------------|------------------------------------------------|
| 262075         | data amount to big for selected baud rate      |
| 262076         | no peak available                              |
| 262077         | peak before the measurement range (MR)         |
| 262078         | peak behind the measurement range (MR)         |
| 262080         | measurement can not be evaluated, global error |
| 262081         | peak is to large                               |
| 262082         | Laser is off                                   |
|                |                                                |

# 8.5 Characteristics Digital Output

Measurements are coded with 18 bit, if the based on zero setting or mastering. The master value itself can accept the double measuring range. The examples below show the digital output behavior of an ILD1420-50 with 50 mm measuring range.

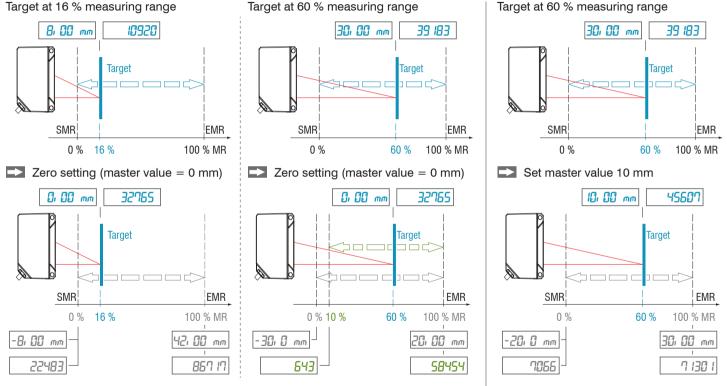

Digital minimum reached at 10 % MR

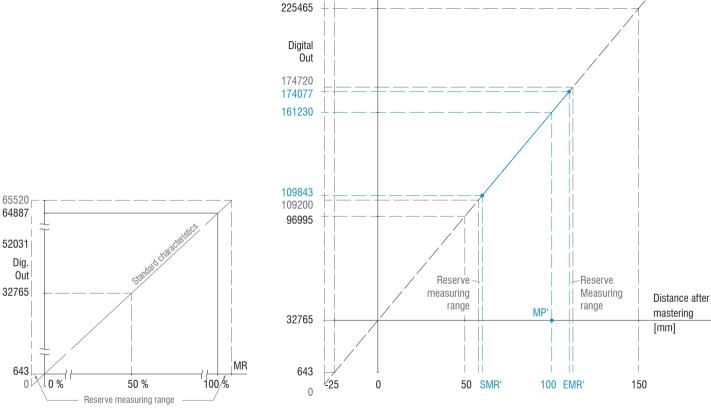

Set target at 80 % measuring range (40 mm), set master value 100 mm

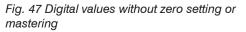

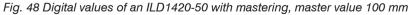

optoNCDT 1420

# 9. Cleaning

Cleaning of the protective screens is recommended periodically.

Avoid unnecessary laser radiation to be exposed to the human body.

Switch off the sensor for cleaning and maintenance.

## **Dry Cleaning**

Therefore an optics anti-static brush is suitable or bleeding the screen with dehumidified, clean and oil-free compressed air.

### Wet Cleaning

For cleaning the protective screen use a clean, soft, lint-free cloth or lens cleaning paper with pure alcohol (isopropyl). Never use standard glass cleaner or other cleaning agents.

# 10. Software Support with MEDAQLib

MEDAQLib offers you a documented driver DLL. Therewith you embed optoNCDT laser sensors, in combination with

- with the single channel IF2001/USB converter for RS422/USB or
- with the 4-fold IF2004/USB converter for RS422/USB and the PCF1420-x/IF2008 (IF2008-Y) connection cable or
- the PCI interface card IF 2008 and connection cable PCF1420-x/IF2008 and IF2008-Y-adapter cable

into an existing or a customized PC software.

### MEDAQLib

- contains a DLL, which can be imported into C, C++, VB, Delphi and many additional programs,
- makes data conversion for you,
- works independent of the used interface type,
- features by identical functions for the communication (commands),
- provides a consistent transmission format for all MICRO-EPSILON sensors.

For C/C + + programmers MEDAQLib contains an additional header file and a library file. You will find the latest driver/program routine at:

www.micro-epsilon.com/service/download www.micro-epsilon.com/link/software/medaqlib

# 11. Disclaimer

All components of the device have been checked and tested for functionality in the factory. However, should any defects occur despite careful quality control, these shall be reported immediately to MICRO-EPSILON or to your distributor / retailer.

MICRO-EPSILON undertakes no liability whatsoever for damage, loss or costs caused by or related in any way to the product, in particular consequential damage, e.g., due to

- non-observance of these instructions/this manual,
- improper use or improper handling (in particular due to improper installation, commissioning, operation and maintenance) of the product,
- repairs or modifications by third parties,
- the use of force or other handling by unqualified persons.

This limitation of liability also applies to defects resulting from normal wear and tear (e.g., to wearing parts) and in the event of noncompliance with the specified maintenance intervals (if applicable).

MICRO-EPSILON is exclusively responsible for repairs. It is not permitted to make unauthorized structural and / or technical modifications or alterations to the product. In the interest of further development, MICRO-EPSILON reserves the right to modify the design.

In addition, the General Terms of Business of MICRO-EPSILON shall apply, which can be accessed under Legal details | Micro-Epsilon https://www.micro-epsilon.com/impressum/.

For translations into other languages, the German version shall prevail.

# 12. Service, Repair

If the senor or sensor cable is defective:

- If possible, save the current sensor settings in a parameter set, see 7.6.4, to reload them into the sensor after the repair.
- Please send us the affected parts for repair or exchange.

If the cause of a fault cannot be clearly identified, please send the entire measuring system to: MICRO-EPSILON MESSTECHNIK GmbH & Co. KG Koenigbacher Str. 15 94496 Ortenburg / Germany

Tel. +49 (0) 8542 / 168-0 Fax +49 (0) 8542 / 168-90 info@micro-epsilon.com www.micro-epsilon.com

# 13. Decommissioning, Disposal

In order to avoid the release of environmentally harmful substances and to ensure the reuse of valuable raw materials, we draw your attention to the following regulations and obligations:

- Remove all cables from the sensor and/or controller.
- Dispose of the sensor and/or the controller, its components and accessories, as well as the packaging materials in compliance with the applicable country-specific waste treatment and disposal regulations of the region of use.
- You are obliged to comply with all relevant national laws and regulations.

For Germany / the EU, the following (disposal) instructions apply in particular:

- Waste equipment marked with a crossed garbage can must not be disposed of with normal industrial waste (e.g. residual waste can or the yellow recycling bin) and must be disposed of separately. This avoids hazards to the environment due to incorrect disposal and ensures proper recycling of the old appliances.

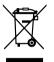

- A list of national laws and contacts in the EU member states can be found at https://environment.ec.europa.eu/topics/waste-and-recycling/waste-electrical-and-electronic-equipment-weee\_en. Here you can inform yourself about the respective national collection and return points.
- Old devices can also be returned for disposal to MICRO-EPSILON at the address given in the imprint at https://www.micro-epsilon.com/impressum/.
- We would like to point out that you are responsible for deleting the measurement-specific and personal data on the old devices to be disposed of.
- Under the registration number WEEE-Reg.-Nr. DE28605721, we are registered at the foundation Elektro-Altgeräte Register, Nordostpark 72, 90411 Nuremberg, as a manufacturer of electrical and/or electronic equipment.

# Appendix

# A 1 Optional Accessories

| IF2001/USB      | Mar Hand Hand Hand Hand Hand Hand Hand Hand | Single channel RS422/USB converter RS422 to USB, type IF2001/USB, useable<br>for cable PCF1420-x/l or PCF1420-x/U, inclusive driver,<br>connections: 1× female connector 10-pin (cable clamp) type Würth<br>691361100010,<br>1x female connector 6-pin (cable clamp) type Würth 691361100006 |
|-----------------|---------------------------------------------|----------------------------------------------------------------------------------------------------|
| IF2035-PROFINET | foreeri<br>Freeeri                          | Interface module for PROFINET connection of a Micro-Epsilon sensor with RS485 or RS422 interface, suitable for PCF1420-x/I or PCF1420-x/U cables, top-hat rail housing, incl. GSDML file for software integration in the PLC                                                                 |
| IF2035-EIP      |                                             | Interface module for connection of Micro-Sensors with RS422/RS485 interface to<br>Ethernet/IP 1-channel system with DIN rail housing<br>Software integration into the PLC with EDS file<br>Certified according to Ethernet/IP CT16                                                           |
| IF2035-EtherCAT | -                                           | Interface module for EtherCAT connection of a Micro-Epsilon sensor with RS485 or RS422 interface, suitable for PCF1420-x/I or PCF1420-x/U cables, top-hat rail housing, incl. ESI file for software integration in the PLC                                                                   |
| PS2020          | PILS<br>PILS                                | Power supply for mounting on DIN rail, input 230 VAC, output 24 VDC/2.5 A                                                                                                    |

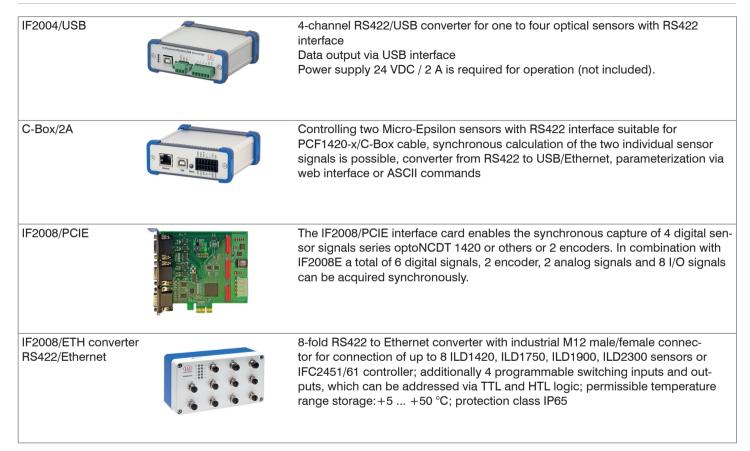

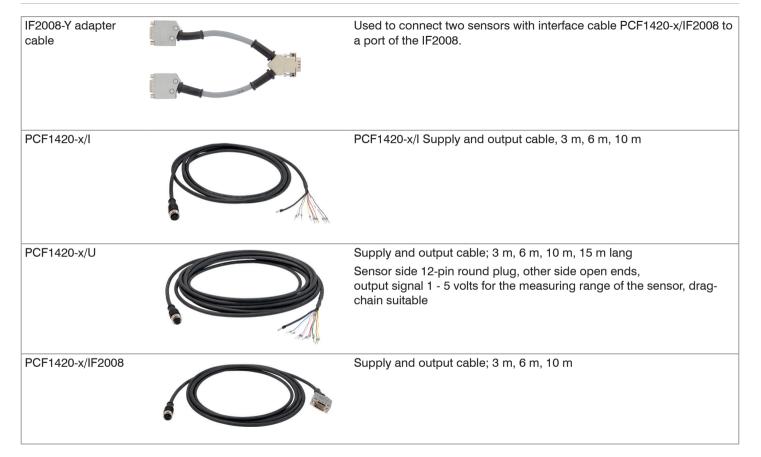

### PCE1420-3/M12

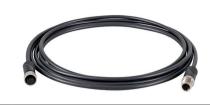

Sensor extension cable for ILD1420 in connection with IF2008/ETH, Length 3 m, one side with 12-pin socket overmolded one side with 12pin plug type Binder Series 713, drag-chain suitable

Supply and output cable for connecting an ILD1420 to the C-Box/2A; cable length x = 3, 6, 8, 9 or 10 m

# PCF1420-x/C-Box

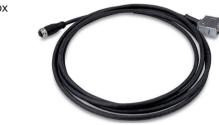

# A 2 Factory Setting

| Password        | "000"                               |  |
|-----------------|-------------------------------------|--|
| Measuring rate  | 2 kHz                               |  |
|                 | 100 % FSO: I = 20 mA, digital 64887 |  |
| Measuring range | 0 % FSO: I = 4 mA, digital 643      |  |
| Peak selection  | Highest peak                        |  |
| Error handling  | Error output, no measurement        |  |

| Measurement averaging | Median 9       |
|-----------------------|----------------|
| Output                | Analog current |
| RS422                 | 921.6 kBaud    |
| Trigger mode          | No trigger     |
| Language              | German         |

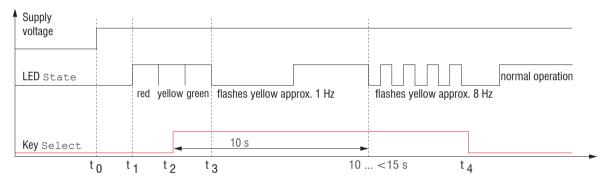

Fig. 49 Flow chart to start a sensor with factory setting

- t<sub>0</sub>: power supply is on
- t<sub>1</sub>...t<sub>3</sub>: both LEDs signalize the start sequence (red-yellow-green for 1 sec. each)
- $t_2$ : key is pressed during start sequence  $(t_1 ... t_3)$
- $t_{_4}\!\!:\!\!$  key is released while the LED <code>State</code> is flashing yellow

 $\Delta t = t_4 - t_2$ ;  $\Delta t$  (key press period) must be at least 10 sec., max. 15 sec.

# A 3 ASCII Communication with Sensor

## A 3.1 General

The ASCII commands can be sent to the sensor via the RS422 interface. All commands, inputs and error messages are effected in English.

One command always consists of a command name and zero or several parameters, which are separated by blanks and are completed with LF. If blanks are used in parameters, the parameter must be set in quotation marks.

Example: Switch on the output via RS422

OUTPUT RS422 🖵

- Advice: I must include LF, but may also be CR LF.
- Declaration: LF Line feed (line feed, hex 0A)
  - CR Carriage return (carriage return, hex 0D)
  - Lenter (depending on the system System hex 0A or hex 0D0A)

The currently set parameter value is returned, if a command is activated without parameters.

The input formats are:

```
<Command name> <Parameter1> [<Parameter2> [...]]
<Command name> <Parameter1> <Parameter2> ... <Parameter...>
```

or a combination thereof.

Parameters in []-brackets are optional and require the input of the parameter standing in front. Sequent parameters without []-brackets are to input compulsory, that is, it must not be omitted a parameter.

Alternative inputs of parameter values are displayed separately by ",|", for example the values "a", "b" or "c" can be set for "a|b|c". Parameter values in <> brackets are selectable from a value range.

Declarations on format:

| "a   b"         | Value of the parameter can be set to the value "a" or "b".                                                                          |  |
|-----------------|----------------------------------------------------------------------------------------------------|--|
| " P1 P2"        | It requires that both parameters "P1" and "P2" are set.                                                                             |  |
| " P1 [P2 [P3]]" | The parameters "P1", "P2" and "P3" can be set, whereby "P2" may only be set, if "P1" is set and "P3" only if "P1" and "P2" are set. |  |

|  | " <a>"</a> | The value of the parameter lies in a value range of " to", see parameter description. |
|--|------------|---------------------------------------------------------------------------------------|
|--|------------|---------------------------------------------------------------------------------------|

Parameter values without peak brackets can only assume discrete values, see parameter description.

Parantheses are to be understood as a grouping, that is, for a better articulation "P1 P2 | P3" is written as "(P1 P2) | P3".

Example without []:

"PASSWD <Old password> <New password> <New password>"

- To change the password, all three parameters are to be input.

The output format is:

```
<Command name> <Parameter1> [<Parameter2> [...]]
```

The reply can be used again as command for the parameter setting without changes. Optional parameters are only returned, if the returning is necessary. For example, the activated output values are returned by command Data selection additional values. After processing a command always a return and a prompt ("->") is returned. In the case of an error an error message is before the prompt, that begins with "Exxx", where xxx is a unique error number. Also warnings ("Wxxx") can be output instead of error messages.

These are analogous to the error messages. In case of warnings the command is executed.

The replies to the commands GETINFO and PRINT are useful for support requests to the sensor, because they contain sensor settings.

## A 3.2 Overview Commands

| Group     | Chapter         | Command      | Short description                            |  |  |
|-----------|-----------------|--------------|----------------------------------------------|--|--|
| General   | ieneral         |              |                                              |  |  |
|           | Chap. A 3.3.1   | HELP         | Help on commands                             |  |  |
|           | Chap. A 3.3.2   | GETINFO      | Request sensor information                   |  |  |
|           | Chap. A 3.3.3   | LANGUAGE     | Determine language of website                |  |  |
|           | Chap. A 3.3.4   | RESET        | Reboot sensor                                |  |  |
|           | Chap. A 3.3.5   | RESETCNT     | Reset counter                                |  |  |
|           | Chap. A 3.3.6   | ECHO         | Switching the command reply, ASCII interface |  |  |
|           | Chap. A 3.3.7   | PRINT        | Output of all sensor settings                |  |  |
| User leve | User level      |              |                                              |  |  |
|           | Chap. A 3.3.8.1 | LOGIN        | Change of user level                         |  |  |
|           | Chap. A 3.3.8.2 | LOGOUT       | Change to user in the user level             |  |  |
|           | Chap. A 3.3.8.3 | GETUSERLEVEL | User level request                           |  |  |
|           | Chap. A 3.3.8.4 | STDUSER      | Setting the standard user                    |  |  |
|           | Chap. A 3.3.8.5 | PASSWD       | Change password                              |  |  |
| Triggerin | g               |              |                                              |  |  |
|           | Chap. A 3.3.9.1 | TRIGGER      | Selection of trigger mode                    |  |  |
|           | Chap. A 3.3.9.2 | TRIGGERAT    | Effect of the trigger input                  |  |  |
|           | Chap. A 3.3.9.3 | MFILEVEL     | Selection of level for multifunctional input |  |  |
|           | Chap. A 3.3.9.4 | TRIGGERCOUNT | Number of measurement values displayed       |  |  |
|           | Chap. A 3.3.9.5 | TRIGGERSW    | Software - trigger pulse                     |  |  |

| Interfaces               |                 |                                             |
|--------------------------|-----------------|---------------------------------------------|
| Chap. A 3.3.10.1         | BAUDRATE        | RS422 setting                               |
| Chap. A 3.3.10.2         | UNIT            | Selection of measuring unit web interface   |
| Chap. A 3.3.10.3         | MFIFUNC         | Selection of function multifunctional input |
| Chap. A 3.3.10.4         | ERROROUT1       | Activate digital output                     |
| Chap. A 3.3.10.5         | ERRORLEVELOUT1  | Output level digital output                 |
| Chap. A 3.3.10.6         | ERRORLIMIT      | Limit to activate digital output            |
| Chap. A 3.3.10.7         | ERRORHYSTERESIS | Stable digital output                       |
| Chap. A 3.3.10.8         | ERROROUTHOLD    | Minimum duration active digital output      |
| Handling of setups       |                 |                                             |
| Chap. A 3.3.11.1         | IMPORT          | Load parameter                              |
| Chap.                    | EXPORT          | Export sensor settings                      |
| Chap. A 3.3.11.2         | MEASSETTINGS    | Load/save measurement settings              |
| Chap. A 3.3.11.3         | BASICSETTINGS   | Load/save device settings                   |
| Chap. A 3.3.11.4         | SETDEFAULT      | Factory settings                            |
| Scaling of analog output | ·               |                                             |
| Chap. A 3.3.12           | ANALOGSCALE     | Scaling analog output                       |
| Key function             |                 |                                             |
| Chap. A 3.3.13.1         | KEYFUNC         | Selection of key function                   |
| Chap. A 3.3.13.2         | KEYLOC          | Selection of keylock                        |

| Measuren  | nent                                   |                   |                                           |  |  |
|-----------|----------------------------------------|-------------------|-------------------------------------------|--|--|
|           | General                                |                   |                                           |  |  |
|           | Chap. A 3.4.1                          | TARGETMODE        | Choice of measurement algorithms          |  |  |
|           | Chap. A 3.4.2                          | MEASPEAK          | Choice of the peak in the video signal    |  |  |
|           | Chap. A 3.4.3                          | MEASRATE          | Selection of measuring rate               |  |  |
|           | Chap. A 3.4.4                          | LASERPOW          | Selection of laser power                  |  |  |
|           | Chap. A 3.4.5                          | ROI               | Masking the region of interest            |  |  |
|           | Measurement Value Processing           |                   |                                           |  |  |
|           | Chap. A 3.4.6.1                        | AVERAGE           | Selection of measurement averaging        |  |  |
|           | Chap. A 3.4.6.2                        | MASTERMV          | Mastering / Zeroing                       |  |  |
| Data Outp | out                                    |                   |                                           |  |  |
|           | General                                |                   |                                           |  |  |
|           | Chap. A 3.5.1                          | OUTPUT            | Selection measuring value output          |  |  |
|           | Chap. A 3.5.2                          | OUTREDUCEDEVICE   | Selection of interface for data reduction |  |  |
|           | Chap. A 3.5.3                          | OUTREDUCECOUNT    | Reduces measurement value output          |  |  |
|           | Chap. A 3.5.4                          | OUTHOLD           | Setting of error processing               |  |  |
|           | Select measurement values to be output |                   |                                           |  |  |
|           | Chap. A 3.5.5.1                        | GETOIUTINFO_RS422 | Request data selection                    |  |  |
|           | Chap. A 3.5.5.2                        | OUTADD_RS422      | Selection of additional values            |  |  |
|           | Chap. A 3.5.5.3                        | OUTVIDEO_RS422    | Stop video output                         |  |  |

### A 3.3 General Commands

### A 3.3.1 HELP

HELP [<Command>]

Issues a help for every command. If no command is specified, a general help is output.

### A 3.3.2 GETINFO, Sensor Information

GETINFO

## Request of sensor information. Output see example below:

| ILD1420-10 | //Model name sensor, sensor series                             |
|------------|----------------------------------------------------------------|
| 15030002   | //Serial number                                                |
| 000        | //Option number of sensor                                      |
| 4120212    | //Article number of sensor                                     |
| Wire       |                                                                |
| 10.00mm    | //Measuring range of sensor                                    |
| 001.010    | //Version of software                                          |
| 00         |                                                                |
| 001.000    |                                                                |
|            |                                                                |
|            | 15030002<br>000<br>4120212<br>Wire<br>10.00mm<br>001.010<br>00 |

### A 3.3.3 LANGUAGE, Website

LANGUAGE DE | EN | CN

Determines the language for the web interface.

- DE: set language to German
- EN: set language to English
- CN: set language to Chinese

The chosen language setting applies to the website.

#### A 3.3.4 RESET, Boot Sensor

RESET

The sensor is rebooted.

### A 3.3.5 RESETCNT, Reset Counter

RESETCNT [TIMESTAMP] [MEASCNT]

Sets back internal counters in the sensor.

- TIMESTAMP: sets back timestamp
- MEASCNT: sets back measurement counter

## A 3.3.6 ECHO, Switching the Command Reply, ASCII Interface

ECHO ON|OFF

Setting the command reply with a ASCII command:

- ON: command reply on, for example <Kdo> ok (or notice of error)
   ->
- OFF: command reply off, for example ->

### A 3.3.7 PRINT, Sensor Settings

PRINT

Print serves the output of all sensor settings.

Example of an answer:

| GETUSERLEVEL PROFESSIONAL  | OUTPUT ANALOG          |
|----------------------------|------------------------|
| STDUSER PROFESSIONAL       | OUTREDUCEDEVICE NONE   |
| BAUDRATE 921600            | OUTREDUCECOUNT 2       |
| UNIT MM                    | OUTVIDEO_RS422 NONE    |
| LANGUAGE DE                | OUTADD_RS422 NONE      |
| MFIFUNC NONE               | GETOUTINFO_RS422 DIST1 |
| MFILEVEL HTL_HIGH          | OUTHOLD NONE           |
| KEYFUNC NONE               | ERROROUT1 DIST         |
| KEYLOCK AUTO 5 (IS_ACTIVE) | ERRORLEVELOUT1 NPN     |
| TARGETMODE STANDARD        | ANALOGSCALE STANDARD   |
| MEASRATE 2.000             |                        |

->

LASERPOW FULL MASTERMV NONE

MEASPEAK DISTA

AVERAGE MEDIAN 9 TRIGGERAT INPUT TRIGGER NONE

TRIGGERCOUNT INFINITE

ROI 0 511

### A 3.3.8 User Level

### A 3.3.8.1 LOGIN, Change of the User Level

LOGIN <Password>

Enter the password to change user level. The following user levels are available:

- USER (standard user): "read-only" access to all elements and graphical display of output values of web surface
- PROFESSIONAL (expert): "read-only" and "write" access to all elements

### A 3.3.8.2 LOGOUT, Change into User Level

LOGOUT

Set user level to USER.

#### A 3.3.8.3 GETUSERLEVEL, User Level Request

GETUSERLEVEL

Request current user level

### A 3.3.8.4 STDUSER, Set Standard User

STDUSER USER | PROFESSIONAL

Set standard user who is automatically logged in after system start. Standard user does not change with LOGOUT which means login as standard user is done automatically after the command RESET or power supply of sensor is switched on.

### A 3.3.8.5 PASSWD, Change Password

PASSWD <Old Password> <New password> <New password>

Change password for user level PROFESSIONAL.

Type in the old password followed by the new password (2x). In case the new password is not typed in correctly, an error message is will be displayed.

Password may only contain letters from A to Z, no numbers 0 to 9. Watch upper and lower case lettering.

The maximum length is limited to 31 characters.

## A 3.3.9 Triggering

The multifunctional input also serves as trigger input.

## A 3.3.9.1 TRIGGER, Selection

TRIGGER NONE | EDGE | PULSE | SOFTWARE

- NONE: no triggering
- PULSE: level triggering
- EDGE: edge triggering
- SOFTWARE: software triggering

# A 3.3.9.2 TRIGGERAT, Effect of the Trigger Input

TRIGGERAT INPUT | OUTPUT

- INPUT: triggers the measurement value recording. Measurement values immediately before the trigger event are not included when calculating the mean value. Instead, older values are used which were output during previous trigger events.
- OUTPUT: triggers the measurement value output. Measurement values immediately before the trigger event are included when calculating the mean.

## A 3.3.9.3 MFILEVEL, Input Pulse Multifunctional Input

### MFILEVEL HTL\_HIGH|HTL\_LOW

Selection of switching or trigger level for the multifunctional input.

- HTL\_HIGH: high active (edge triggering: rising edge, pulse triggering: high active)
- HTL\_LOW: low active (edge triggering: falling edge, pulse triggering: low active)

# A 3.3.9.4 TRIGGERCOUNT, Number of Displayed Measurement Values

```
TRIGGERCOUNT NONE | INFINITE | <n>
```

<1...16382>

Number of displayed measurement values while triggering

- NONE: stop triggering and start continuous output
- INFINITE: start continuous output after first trigger impulse
- <n>: number of displayed measurement values after each trigger impulse n = 1 ... 16382

#### A 3.3.9.5 TRIGGERSW, Software Trigger Pulse

TRIGGERSW

Creats a trigger pulse. Error message is displayed if "SOFTWARE" is not selected in trigger selection.

A 3.3.10 Interfaces

#### A 3.3.10.1 BAUDRATE, RS422

BAUDRATE 9600|19200|56000|115200|128000|230400|256000|460800|691200|921600| 1000000

Set the baud rate for the RS422 interface.

#### A 3.3.10.2 UNIT, Web Interface

UNIT MM|INCH

Change the measurement display on the websites. The command has no effect on the ASCII interface.

- MM representation in mm
- INCH representation in customs

## A 3.3.10.3 MFIFUNC, Function Selection Multifunctional Input

MFIFUNC NONE | MASTER | TEACH | TRIGGER

Choose function of the multifunctional input.

- NONE: multifunctional input has no function
- MASTER: multifunctional input is master impulse input
- TEACH: multifunctional input is teach input for analog output
- TRIGGER: multifunctional input is trigger input

# A 3.3.10.4 ERROROUT1, Activate Digital Output

#### ERROROUT1 NONE | DIST | TEACH | LI1

Choose error signal of the digital output.

- NONE: error ourput deactivated
- DIST: no peak found or beyond measuring range (out of range)
- TEACH: Distance is out of scaled analog range
- LI1: Distance is greater than the limit value (ERRORLIMIT)

## A 3.3.10.5 ERRORLEVELOUT1, Output Level Digital Output

ERRORLEVELOUT1 NPN | PNP | PUSHPULL | PUSHPULLNEG

Choice of output level for ERROROUT1.

- NPN: digital output is active in case of an error
- PNP: digital output is active in case of an error
- PUSHPULL: digital output with high level in case of an error
- PUSHPULLNEG: digital output with low level in case of an error

Wiring of digital output ERROR1, see 5.4.8.

# A 3.3.10.6 ERRORLIMIT

ERRORLIMIT DIST1 <upper threshold>

Digital output is activated, if the defined value for a measurement is exceeded. Range: 0 ... 2 \* measuring range [mm].

## A 3.3.10.7 ERRORHYSTERESIS

```
ERRORHYSTERESIS <hysteresis>
```

Digital output is deactivated, if the defined value for a measurement falls below the limit value. Range: 0 ... 2 \* measuring range [mm].

# A 3.3.10.8 ERROROUTHOLD

```
ERROROUTHOLD <hold period>
```

Indicates in ms how long the digital output must be active at least when the limit value is exceeded. This time period starts when the limit value is exceeded. Range: 0 ... 1000 [ms].

### A 3.3.11 Handling of Setups

#### A 3.3.11.1 IMPORT

IMPORT [FORCE] [APPLY] <Data>

Import of data in JSON format <sup>1</sup> to the sensor.

First, the import command returns a prompt (->). Afterwards, data can be sent.

After importing a prompt (->) is returned.

- FORCE: overwriting of measurement settings (= MEASSETTINGS) with the same name (otherwise an error message is returned when using the same name). When importing all measurement settings or device settings (= BASICSETTINGS) FORCE must always be stated.
- APPLY: applying the settings after importing / reading of initial settings.
- 1) JSON format, see https://de.wikipedia.org/wiki/JavaScript\_Object\_NotationEXPORT

EXPORT ALL | MEASSETTINGS\_ALL | (MEASSETTINGS <SetupName>) | BASICSETTINGS

Exporting sensor settings. As a response data is transmitted in JSON format. Finally a prompt occurs.

## A 3.3.11.2 MEASSETTINGS, Load / Save Measurement Settings

MEASSETTINGS <Subcommands> [Name]

Settings of the measurement task.

Loads proprietary presets and user-specific settings from the sensor or stores user-specific setups in the sensor.

Subcommands:

- CURRENT: Output of the name of current measurement setting
- PRESETLIST: Listing of all existing presets (names): "Standard", "Multi-Surface", "Light Penetration".
- LIST: Listing of all saved measurement settings (names) "Name1" "Name2" "...".
- READ <Name>: Loads a preset or a measurement setting from the sensor.
- STORE <Name>: Saves the current measurement setting in the sensor.
- DELETE <Name>: Deletes a measurement setting
- RENAME <NameOld> <NameNew> [FORCE]: Renaming a measurement setting. An existing measurement setting can be overwritten with FORCE.
- INITIAL <name> | AUTO: Loads a named or last saved measurement setting at the start of the sensor. Presets can not be specified.

- PRESETMODE: Returns the set signal quality
- PRESETMODE <Mode>: Setting the signal quality. Setting the signal quality is possible only, if a preset was loaded.
  - <mode> = STATIC|BALANCED|DYNAMIC|NOAVERAGING|NONE

### A 3.3.11.3 BASICSETTINGS, Load / Save Device Settings

BASICSETTINGS READ | STORE

- READ: Loads the stored device settings from the senosr.
- STORE: Saves the current device settings in the sensor.

## A 3.3.11.4 SETDEFAULT, Default Settings

SETDEFAULT ALL | MEASSETTINGS | BASICSETTINGS

Sets sensor back to default settings.

- ALL: Measurement and device settings are being deleted. The standard preset for the measurement setting or the the default parameter for the device settings are being loaded.
- MEASSETTINGS: Measurement settings are being deleted and the standard preset is being loaded.
- BASICSETTINGS: Device settings are being deleted and the default parameters are being loaded.

# A 3.3.12 ANALOGSCALE, Scaling the Analog Output

ANALOGSCALE STANDARD| (TWOPOINT <Minimum value> <Maximum value>)

Setting the two point scaling of the analog outpt.

- STANDARD: using the measuring range of the sensor
- TWOPOINT: two point scaling within the analog range (4 20 mA)
- Minimum value: measurement value in mm which is matched to the lower analog value (4 mA)
- Maximum value: measurement value in mm which is matched to the upper analog value (20 mA)
- The minimum value (in mm) can be higher than the maximum value (in mm), see 7.5.3.

### A 3.3.13 Key Function

#### A 3.3.13.1 KEYFUNC, Choose Key Function

KEYFUNC NONE | MASTER | TEACH

Choice of key function.

- NONE: key has no function
- MASTER: key is used for mastering
- TEACH: key is used for teaching

# A 3.3.13.2 KEYLOCK, Set Keylock

KEYLOCK NONE | ACTIVE | AUTO <time>

Choice of keylock.

- NONE: key works permanently, no keylock
- ACTIVE: keylock is activated right after reboot
- AUTO: keylock is only activated <time> minutes after reboot

#### A 3.4 Measurement

#### A 3.4.1 TARGETMODE, Measurement Mode

TARGETMODE STANDARD | MULTISURFACE | PENETRATION  $^{\rm 1}$ 

Choice of material dependent presets, see 7.4.2.

- STANDARD: suitable for materials, e.g. made of ceramics, metal, plastics or wood
- MULTISURFACE: suitable for materials with changing surfaces, e.g. PCB or hybrid materials
- PENETRATION: suitable for materials with strong penetration depth of the laser light

## A 3.4.2 MEASPEAK, Choice of the Peak in the Video Signal

#### MEASPEAK DISTA|DIST1|DISTL

- DISTA: output of peak with highest amplitude (standard)
- DIST1: output of first peak
- DISTL: output of last peak

1) Available for the sensor models ILD1420-10/25/50.

#### A 3.4.3 MEASRATE, Measuring Rate

MEASRATE 0.25|0.5|1|2|4|8

Choice of measuring rate in kHz.

#### A 3.4.4 LASERPOW, Laser Power

LASERPOW FULL | OFF

- FULL: laser power is set to 100 %
- OFF: laser is switched off

# A 3.4.5 ROI, Video Signal, Masking the Region of Interest (ROI)

ROI <Start> <End>

Set "region of interest". ROI for start and end is between 0 and 511. "Start" value is smaller than "End" value. For sensors with 500 mm measuring range this is a individually value < 511.

# A 3.4.6 Measurement Value Processing

### A 3.4.6.1 AVERAGE, Measurement Value

AVERAGE NONE | (MOVING | RECURSIVE | MEDIAN [<Averaging depth>])

Averaging affects the displacement value to be output.

- MOVING: Moving averaging value (averaging depth 2, 4, 8, 16, 32, 64 and 128 possible)
- RECURSIVE: Recursive averaging value (averaging depth 2 up to 32767 possible)
- MEDIAN: Median (averaging depth 3, 5, 7 and 9 possible)

### A 3.4.6.2 MASTERMV, Mastering / Zeroing

MASTERMV NONE | MASTER <MV>

- NONE: completes mastering
- MASTER: sets the current measurement value as a master value
- MV: master value in millimeters; MV = (0 ... 2) \* measuring range, i.e. master value must be within measuring range

In case of master value is 0, the mastering has the same functionality as the zeroing. The parameter MV always operates independently from an input as zeroing during mastering the analog output.

The master command awaits the next measurement value, a maximum of 2 seconds, and masters it. If no measurement value is received within this time, for example, by external triggering, the command returns with the error "E220 Timeout".

The master value is processed with six decimal places.

Note that the output value is limited to 18 bits.

#### A 3.5 Data Output

#### A 3.5.1 OUTPUT, Selection of Measurement Value Output

OUTPUT NONE | RS422 | ANALOG

- NONE: no measurement value
- RS422: output of measurement value via RS422
- ANALOG: analog output of measurement values

#### A 3.5.2 OUTREDUCEDEVICE, Output Reduction of Measurement Value Output

OUTREDUCEDEVICE NONE | ([RS422] [ANALOG])

Selection of interface for data reduction.

- NONE: no data reduction
- RS422: data reduction for RS422
- ANALOG: data reduction for analog output

# A 3.5.3 OUTREDUCECOUNT, Output Data Rate

#### OUTREDUCECOUNT <n>

Reduces measurement value output of the chosen interfaces.

- 1: outputs each measurement value
- 2 ... 3000000: output of each n-th measurement value

# A 3.5.4 OUTHOLD, Error Processing

OUTHOLD NONE | INFINITE | <n>

Setting the behavior of the measurement value output in case of error.

- NONE: no holding of the last measurement value, output of error value
- INFINITE: infinite holding of the last measurement value
- <n>: holding of the last measurement value on the number of measurement cycles; then an error value is output  $n = (1 \dots 1024)$
- A 3.5.5 Selection of Measurement Values to be Output

# A 3.5.5.1 GETOUTINFO\_RS422, Request Data Selection

GETOUTINFO\_RS422

The command lists all selected output data for the RS422 interface. The sequence shown corresponds to the output sequence.

# A 3.5.5.2 OUTADD\_RS422, Selection of Data Additional Values

OUTADD\_RS422 NONE| ([SHUTTER] [COUNTER] [TIMESTAMP] [INTENSITY] [STATE] [DIST\_RAW])

Selection of additional values to be transmitted.

- NONE: no output of additional values
- SHUTTER: output of exposure time
- COUNTER: output of measurement value counter
- TIMESTAMP: output of timestamp
- INTENSITY: output of intensity parallel to each distance value
- STATE: output of status word
- DIST\_RAW: output of uncalibrated distance value (raw value)

# A 3.5.5.3 OUTVIDEO\_RS422, Adjust Video Output

#### OUTVIDEO\_RS422 NONE|VIDEO\_RAW

Defines the data to be transmitted at a video image transmission via RS422.

- NONE: no video images
- VIDEO\_RAW: output of uncorrected video signal (raw signal)

# A 3.6 Example Command Sequence During Selection of Measurement Value

| Command         | Content                                                                                                    |  |
|-----------------|----------------------------------------------------------------------------------------------------|--|
| MEASPEAK        | Peak selection for displacement measurement                                                                                                    |  |
| MEASRATE        | Measuring rate (under consideration of reflectivity and movement of the target)                                                                  |  |
| AVERAGE         | Averaging of the measurement value (under consideration of reflectivity, structure and movement of the target)                                   |  |
| OUTPUT          | Selection of the output channel                                                                                                    |  |
| OUTREDUCEDEVICE | Reduction of the output data rate (under consideration of the chosen output channel, its settings and the processing range of the target system) |  |
| OUTREDUCECOUNT  |                                                                                                    |  |
| OUTHOLD         | Output characteristic during measurement errors                                                                                                  |  |
| OUTADD_RS422    | Selection of the additional values to be output for RS422 interface                                                                              |  |
| BAUDRATE        | Baud rate settings RS422 interface                                                                                                    |  |

#### A 3.7 Error Messages

If an error occurs with a command, the error message is listed.

| Error message                                    | Description                                                                   |
|--------------------------------------------------|-------------------------------------------------------------------------------|
| E100 Internal error                              | Internal error code                                                           |
| E104 Timeout                                     | Timeout while mastering.                                                      |
| E200 I/O operation failed                        | Cannot write data to the output channel.                                      |
| E202 Access denied                               | Access denied: Login as expert is necessary.                                  |
| E204 Received unsupported character              | An unsupported character was received                                         |
| E210 Unknown command                             | Unknown command rights to small to read).                                     |
| E214 Entered command is too long to be processed | The entered command with the parameters is too long (greater than 255 bytes). |
| E220 Timeout, command aborted                    | Timeout during mastering.                                                     |
| E232 Wrong parameter count                       | Too high or too small number of parameters.                                   |

| E234 Wrong or unknown parameter type                | A transmitted parameter has a wrong type or a wrong num-                                                |
|-----------------------------------------------------|----------------------------------------------------------------------------------------------------|
|                                                     | ber of parameters were transmitted.                                                                     |
| E236 Value is out of range or the format is invalid | The parameter value is out of range of the value range.                                                 |
| E262 Active signal transmission, please stop before | A measurement value transmission is active. Stop the data transmission in order to execute the command. |
| E320 Wrong info-data of the update                  | For update only: the header of update data contains an error.                                           |
| E321 Update file is too large                       | For update only: update data is too large.                                                              |
| E322 Error during data transmission of the update   | For update only: error during update data transmission.                                                 |
| E323 Timeout during the update                      | For update only: Timeout during the transmission of update data.                                        |
| E331 Validation of import file failed               | The import file is not valid.                                                                           |
| Error message                                       | Description                                                                                             |
| E332 Error during import                            | Error during processing the import data                                                                 |
| E333 No overwrite during import allowed             | No overwrite of measurement and device settings allowed through import, set the checkbox.               |
| E350 The new passwords are not identical            | Password and verification password do not match.                                                        |
| E360 Name already exists or not allowed             | The measurement setting name already exists or is not allowed.                                          |
| E361 Name begins or ends with spaces or is empty    | Name for the measurement setting begins or ends with spaces or is empty.                                |
| E362 Storage region is full                         | Number of storable measurement settings is reached.                                                     |
| E363 Setting name not found                         | Name of the measurement setting to be loaded not found                                                  |
| E364 Setting is invalid                             | Measurement or device setting is invalid                                                                |
| E600 ROI begin is greater than ROI end              | ROI begin is greater than ROI end.                                                                      |
| E602 Master value is out of range                   | Master value is out of valid range                                                                      |

| E616 Software triggering is not active | Software triggering is not active. |
|----------------------------------------|------------------------------------|
|----------------------------------------|------------------------------------|

| Warning                                                                | Description                                          |
|------------------------------------------------------------------------|------------------------------------------------------|
| W320 The measuring output has been adapted automatically.              | The measuring output has been adapted automatically. |
| W570 The input has been adapted automati-<br>cally to a limited range. |                                                      |

# A 4 Control Menu

### A 4.1 Tab Home

| Measurement    | Presets             | Standard                               | Suitable for materials made of ceramics, metal or filled plastics                                  |
|----------------|---------------------|----------------------------------------|----------------------------------------------------------------------------------------------------|
| task           |                     | Changing surface <sup>1</sup>          | Suitable for e.g. PCB or hybrid materials                                                          |
|                |                     | Material with penetration <sup>1</sup> | Suitable for plastics (POM, Teflon), materials with strong pen-<br>etration of the laser           |
|                | Setups <sup>2</sup> | Setup 1 Setup 8                        | Setups contain user-specific measurement settings. Unlike the presets they can be changed anytime. |
| Signal quality |                     | Static / balanced / dynamic / off      | The signal quality affects averaging of measurement values.                                        |

1) Available for the sensor models ILD1420-10/25/50.

2) Menu item is available if at least one setup has been saved.

# A 4.2 Tab Settings

#### A 4.2.1 Inputs

| Laser on/off          | On / Off                                    |            | Laser on/off is only effective when pin 8 is connected to GND.                                                                  |
|-----------------------|---------------------------------------------|------------|----------------------------------------------------------------------------------------------------|
| Multifunctional input | Zeroing (Mastering)                         | High / Low | Sets the function of the digital input. The trigger affects recor-<br>ding and output of a measurement value. Zeroing/Mastering |
|                       | Trigger In                                  | High / Low | sets the current measurement value to the entered master value.                                                                 |
|                       | Teaching<br>Inactive                        |            | Teaching scales the analog output. HTL is defined as active                                                                     |
|                       |                                             |            | - input level.                                                                                                    |
| Key function          | Zeroing (Mastering)<br>Teaching<br>Inactive |            | Sets the function of the sensor key. Inactive means keylock.                                                                    |
|                       |                                             |            |                                                                                                    |
|                       |                                             |            |                                                                                                    |

# A 4.2.2 Signal Processing

| Measurement task | Standard                                           | Suitable for materials made of ceramics, metal or filled plastics                                                                                                    |
|------------------|----------------------------------------------------|----------------------------------------------------------------------------------------------------|
|                  | Multi-surface <sup>1</sup>                         | Suitable for e.g. Printed circuit boards (PCB) or hybrid materials                                                                                                    |
|                  | Light penetration <sup>1</sup>                     | Suitable for plastics (POM, Teflon), materials with strong penetration of the laser                                                                                                    |
| Measuring rates  | 250 Hz   500 Hz   1 kHz  <br>2 kHz   4 kHz   8 kHz | For light and matt measuring objects a high measuring rate may be<br>required. For dark or bright measuring objects a slower measuring rate<br>may be required (e.g. black lacquered surface) to improve the measu-<br>ring result. |

1) Available for the sensor models ILD1420-10/25/50.

| Recording trigger / Level<br>Output trigger |                                                | Level                                |         |       | Continuous measurement output takes place as long as the selected<br>level is applied. Level selection, see 7.3. Pulse duration must at least be<br>one cycle time. The subsequent break must also be at least one cycle<br>time.                                                                                         |  |
|---------------------------------------------|------------------------------------------------|--------------------------------------|---------|-------|----------------------------------------------------------------------------------------------------|--|
|                                             | Edge                                           | infinite<br>manual                   | Number  | Value | Edge selection. "0" end trigger, "1 16382" values per trigger, "16383"<br>infinite trigger                                                                                                    |  |
|                                             | Software                                       | vare infinite<br>manual Number Value |         |       | Software triggering is started by clicking the button Release trigger.<br>"0" end trigger, "1 16382" values per trigger, "16383" infinite trigger                                                                                                    |  |
|                                             | Inactive                                       | mandar                               | Humber  | Value | No triggering                                                                                                    |  |
| Evaluation range                            |                                                |                                      | 0 99 %  | Value | Set region of interest, i.e. only this range is used for measurement value recording. "Start" value must be smaller than "end" value.                                                                                                    |  |
|                                             |                                                |                                      | 1 100 % | Value | End of range (< 100 %) is set individually for the ILD1420-500 sensors.                                                                                                    |  |
|                                             | ak First peak /<br>Highest peak /<br>Last peak |                                      |         |       | Defines which signal is used<br>for the evaluation in the line<br>signal.<br>First peak: Nearest peak to<br>sensor.<br>Highest peak: standard, peak<br>with the highest intensity.<br>Last peak: widest peak to<br>sensor.<br>0<br>0<br>0<br>0<br>0<br>0<br>0<br>0<br>0<br>0<br>0<br>0<br>0<br>0<br>0<br>0<br>0<br>0<br>0 |  |

| Error handling | Error output, no measurement value | The analog output supplies 3 mA instead of measurement value. The RS422 interface outputs an error value. |                                              |  |
|----------------|------------------------------------|----------------------------------------------------------------------------------------------------|----------------------------------------------|--|
|                | Hold last value infinite           | Analog output and R                                                                                       | S422 interface stop at the last valid value. |  |
|                | Hold last value                    | 1 1024                                                                                                    | Value                                        |  |

| Measurement     | No averaging          |         |       | Measurement values are not averaged.                                        |
|-----------------|-----------------------|---------|-------|-----------------------------------------------------------------------------|
| value averaging | Moving N values       |         |       | Indication of averaging mode. The averaging number N indicates the          |
|                 | Recursive N<br>values | 2 32768 |       | number of consecutive measurement values to be averaged in the sen-<br>sor. |
|                 | Median N values       | 3/5/7/9 | Value |                                                                             |

| Zeroing/  | Inactive |  | Normal measurement value or Zeroing/Mastering is undone.                                          |
|-----------|----------|--|---------------------------------------------------------------------------------------------------|
| Mastering | Active   |  | Indication e. g. of thickness of a master part.<br>Value range 0 up to max. + 2 x measuring range |
|           |          |  |                                                                                                   |

| Reduction of data      |                | Indicates the sensor which data is to be excluded from output, thus the data amount to be transmitted is reduced. |
|------------------------|----------------|----------------------------------------------------------------------------------------------------|
| Reduction is valid for | RS422 / Analog | Interfaces to be used for undersampling are to be selected via the checkbox.                                      |

# A 4.2.3 Outputs

| RS422 | Baud rate   | 9.6 / 19.2 / 56.0 / 115.2 / 230.4 / 1000 kBps                                                                                                    | Transmission speed, binary data format                       |  |
|-------|-------------|----------------------------------------------------------------------------------------------------|--------------------------------------------------------------|--|
|       | Output data | Distance / Exposure time / Intensity /<br>Sensor status / Measurement value counter /<br>non-inearized center of gravity /<br>Timestamp / Video raw signal | Date to be transmitted are to be activated via the checkbox. |  |

| Analog output  | Standard scaling                |                                    |       | Start of measuring range 4 mA, at end of measuring range 20 mA                                                                                                    |                                                                                                    |  |
|----------------|---------------------------------|------------------------------------|-------|----------------------------------------------------------------------------------------------------|----------------------------------------------------------------------------------------------------|--|
|                | Two point scaling               |                                    |       | Value                                                                                                    | Always 2 points are taught which mark start and<br>end of new measuring range. With two point                            |  |
|                |                                 |                                    |       | Value                                                                                                    | scaling reversal of the output signal is possible.                                                                       |  |
| Digital output | Inactive                        |                                    |       |                                                                                                    | Regulates the switching performance of the                                                                               |  |
|                | Analog range<br>Measuring range | NPN / PNP / PushPull / PushPullNeg |       |                                                                                                    | digital output (Error), see 5.4.8.<br>Analog range: digital output switches when the<br>scaled analog range is exceeded. |  |
|                | Limit monitoring                | NPN / PNP / PushPull / PushPullNeg |       | hPullNeg                                                                                                    | Measuring range: The digital output is switched                                                                          |  |
|                |                                 | Limit                              | Valı  | ue                                                                                                    | when the peak is not (entirely) in evaluation range (ROI).                                                               |  |
|                |                                 | Hysteresis                         | Valu  | ue                                                                                                    | Limit monitoring: digital output switches when                                                                           |  |
|                |                                 | Minimum holding<br>period          | Value |                                                                                                    | the limit is exceeded.                                                                                                   |  |
| Data output    | Web interface / Analog / RS422  |                                    |       | Decides on the used interface for measurement<br>value output. A parallel physical measurement<br>value output via RS422 and analog is not pos-<br>sible. If web interface was selected, no measure-<br>ment values are output via RS422 or current<br>output. |                                                                                                    |  |

|                              |              |            | Web in          | iterface          | RS422 | Current output |
|------------------------------|--------------|------------|-----------------|-------------------|-------|----------------|
|                              |              | LED Output | Parametrization | Measurement chart | R3422 | Current output |
| Selected<br>output interface | Web inteface | yellow     | •               | •                 |       |                |
|                              | RS422        | green      | •               |                   | •     |                |
|                              | Analog       | red        | •               | •                 |       | •              |

# A 4.2.4 System Settings

| Unit on website | mm / inch       |                     |          | Unit in measurement value display                                           |
|-----------------|-----------------|---------------------|----------|-----------------------------------------------------------------------------|
| Keylock         | Automatically   | Range 1 60 [min]    | Value    | The keylock starts after expiry of the defined time.                        |
|                 |                 | Refresh             |          | Clicking the button Refresh extends the interval until keylock starts.      |
|                 | Active          |                     |          | The key Select does not respond to entries, indepen-<br>dent of user level. |
|                 | Inactive        |                     |          | The key Select is active, independent of user level.                        |
| Load & Save     | Measurement     | Create setup /      | Load     | Activates a saved measurement setting setup.                                |
|                 | settings        | Setup 1     Setup 8 | Save     | Saves changed measurement settings to an existing setup.                    |
|                 |                 |                     | Favorite | Selects a setup which is used after reboot of the sensor.                   |
|                 |                 |                     | Delete   | Deletes a setup.                                                            |
|                 |                 |                     | Search   | You load an existing setup from a PC or the like to the                     |
|                 |                 |                     | Import   | ILD 1420 with both buttons.                                                 |
|                 |                 |                     | Export   | Saves the setup on a connected PC or the like.                              |
|                 | Device settings | Create setup        | Load     | Activates the saved device settings.                                        |
|                 |                 |                     | Save     | Saves changed device settings.                                              |
|                 |                 |                     | Search   | You load the device settings from a PC or the like to the                   |
|                 |                 |                     | Import   | ILD 1420 with both buttons.                                                 |
|                 |                 |                     | Export   | Saves the device settings on a connected PC or the like.                    |

| Import & Export | Create file                        | Measurement settings<br>Boot setup<br>Device settings | The measurement setting setups, the file with device<br>settings and the boot file can be combined in one<br>parameter set and exchanged with a PC or the like. |
|-----------------|------------------------------------|-------------------------------------------------------|----------------------------------------------------------------------------------------------------|
|                 | Search                             |                                                       | Button starts file manager to select a parameter set.                                                                                                    |
|                 | Check file                         | Overwrite existing setups (with the same name)        | Dialog prevents inadvertent overwriting of existing settings.                                                                                                   |
|                 | Apply settings of the imp<br>setup |                                                       |                                                                                                    |
|                 |                                    | Transmit data                                         |                                                                                                    |

| Access permission | Current access permission | Value               |                                            | Read only                                                                                                    |
|-------------------|---------------------------|---------------------|--------------------------------------------|----------------------------------------------------------------------------------------------------|
|                   | Logout / Login            |                     | Button starts change of access permission. |                                                                                                    |
|                   | User level reboot         | Professional / User |                                            | Sets the user level the sensor starts with after re-<br>boot. In this case MICRO-EPSILON recommends the<br>selection user. |
|                   | Change password           | Old password        | Value                                      | Case-sensitive rules are observed for all passwords.                                                                       |
|                   |                           | New password        | Value                                      | Numbers are allowed. Special characters are not al-                                                                        |
|                   |                           | Repeat new password | Value                                      | lowed. Maximum length is limited to 31 characters.                                                                         |
|                   |                           | Change password     |                                            | Button causes change of password.                                                                                          |

| Reset sensor | Measurement settings | The settings for measuring rate, trigger, evaluation range, selection of peak, error handling, averaging, Zeroing/Mastering, reduction of data and setups are deleted. The 1st preset is loaded. |
|--------------|----------------------|----------------------------------------------------------------------------------------------------|
|              | Device settings      | The settings baud rate, language, unit, keylock and echo mode are deleted and the default parameters are loaded.                                                                                 |
|              | Reset all            | By clicking the button the settings for the sensor, measurement settings, access permission, password and setups are deleted. The 1st preset is loaded.                                          |
|              | Restart sensor       | By clicking the button the sensor is rebooted with the settings made in the favorite setup, see 7.6.4.                                                                                           |

٠

Selection required or checkbox

Value Specification of a value required

The settings will be effective, if you click on the button Apply. After the pro-1 gramming all settings must be permanently stored under a parameter set so that they are available again when the sensor is switched on the next time.

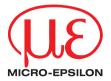

MICRO-EPSILON MESSTECHNIK GmbH & Co. KG Koenigbacher Str. 15 · 94496 Ortenburg / Germany Tel. +49 (0) 8542/168-0 · Fax +49 (0) 8542/168-90 info@micro-epsilon.com · www.micro-epsilon.com Your local contact: www.micro-epsilon.com/contact/worldwide/

X9751351-B082094TSw © MICRO-EPSILON MESSTECHNIK